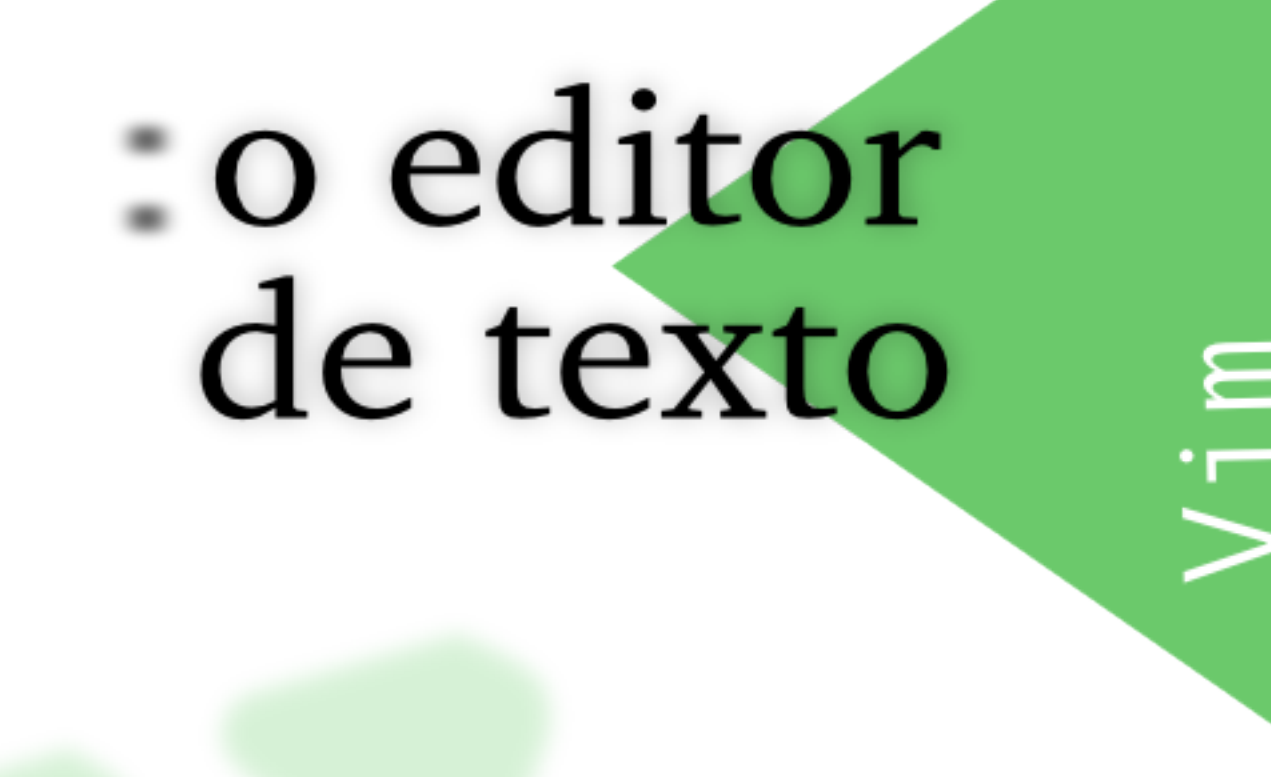

m

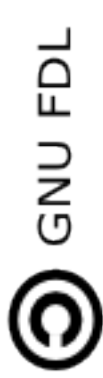

## o editor de texto Vim

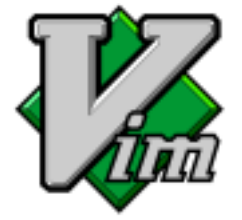

"Um livro escrito em português sobre o editor de texto Vim. A ideia é que este material cresça e torne-se uma referência confiável e prática. Use este livro nos termos da Licença de Documentação Livre GNU (GFDL)."

Este trabalho está em constante aprimoramento, e é fruto da colaboração de voluntários. Participe do desenvolvimento enviando sugestões e melhorias; acesse o site do projeto no endereço:

<http://code.google.com/p/vimbook>

Versão gerada em 14 de Fevereiro de 2009

# Autores

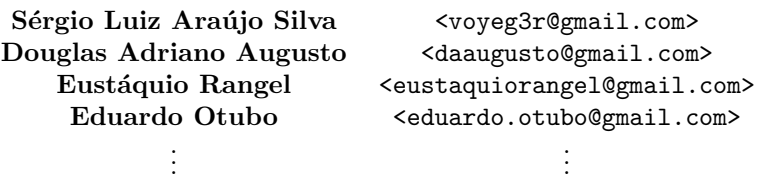

# Conteúdo

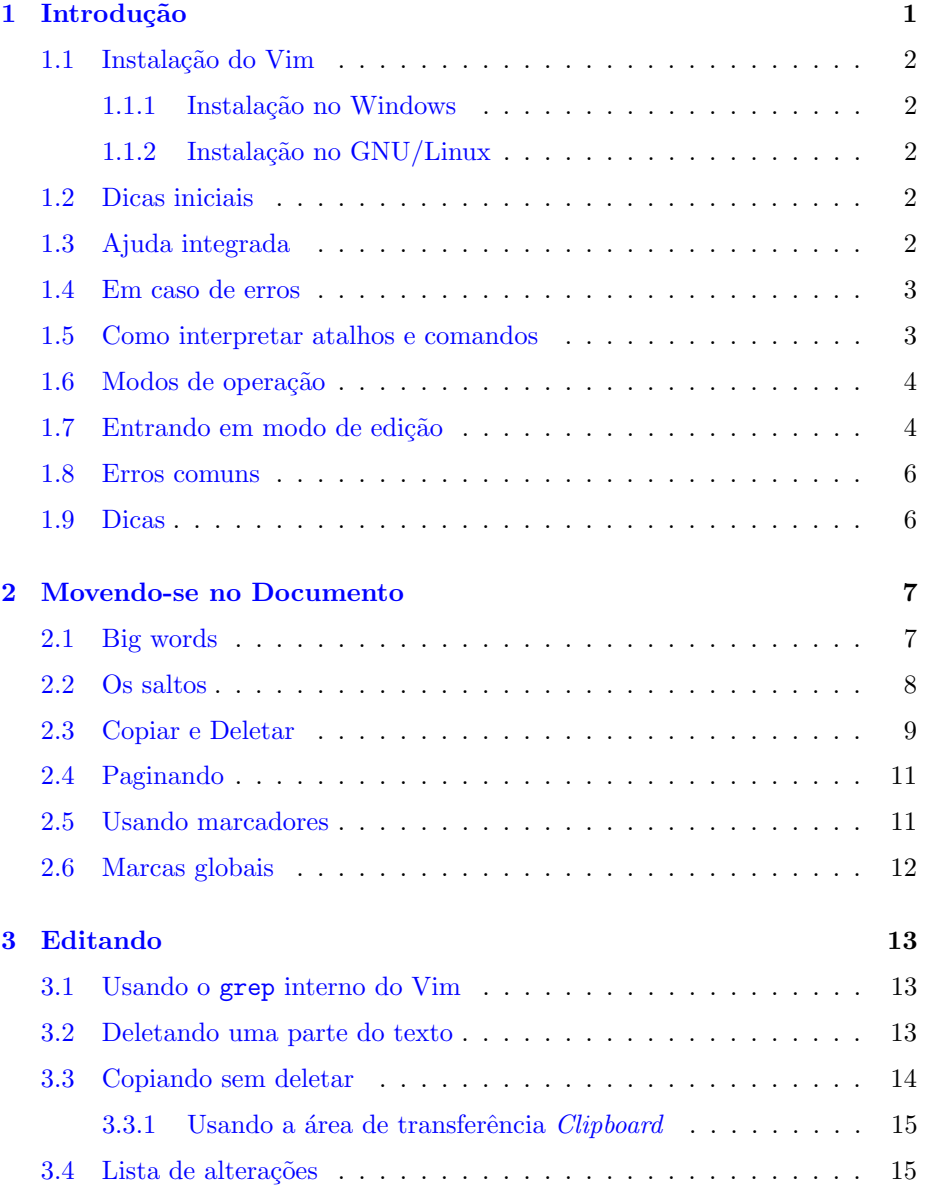

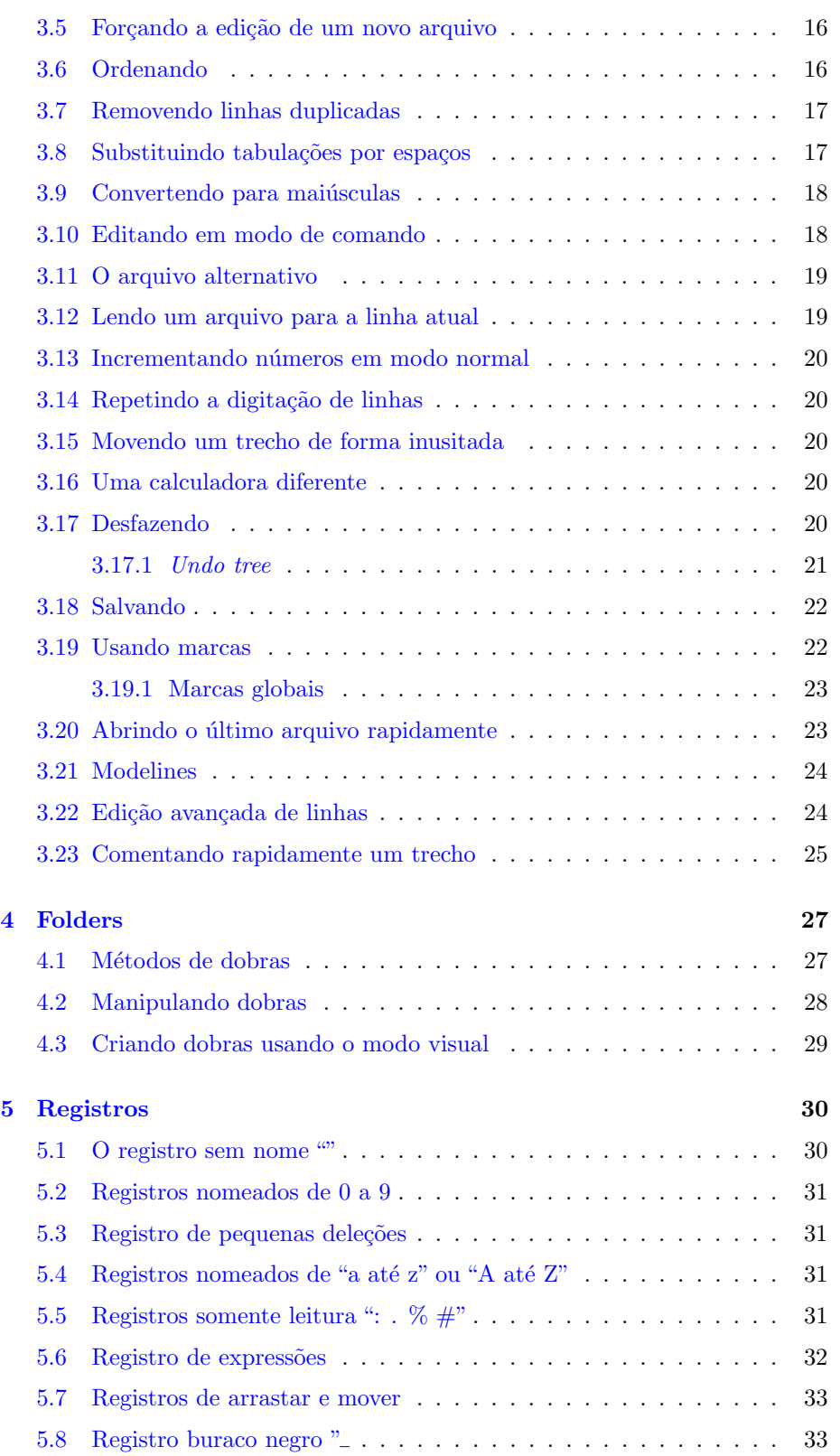

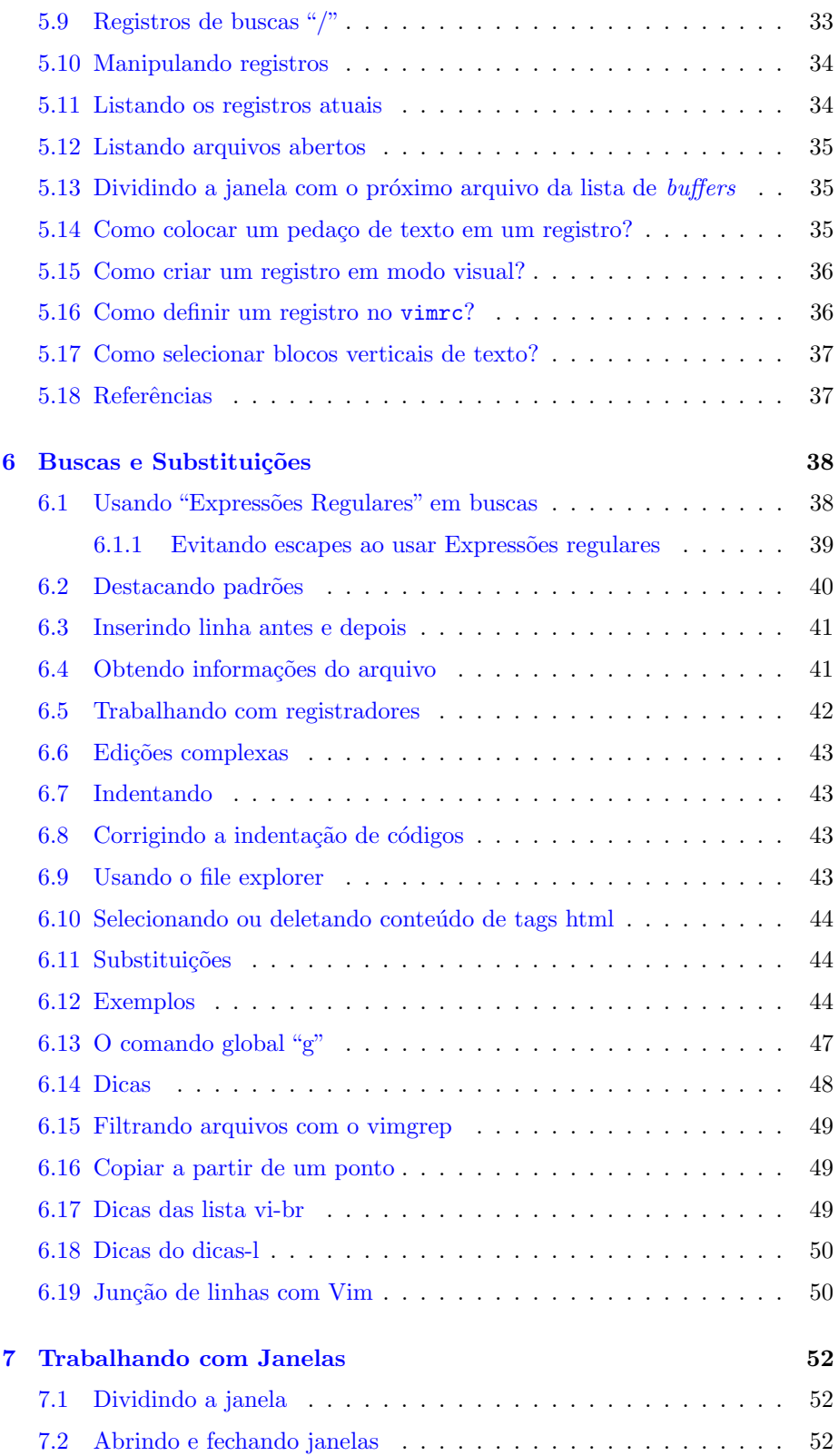

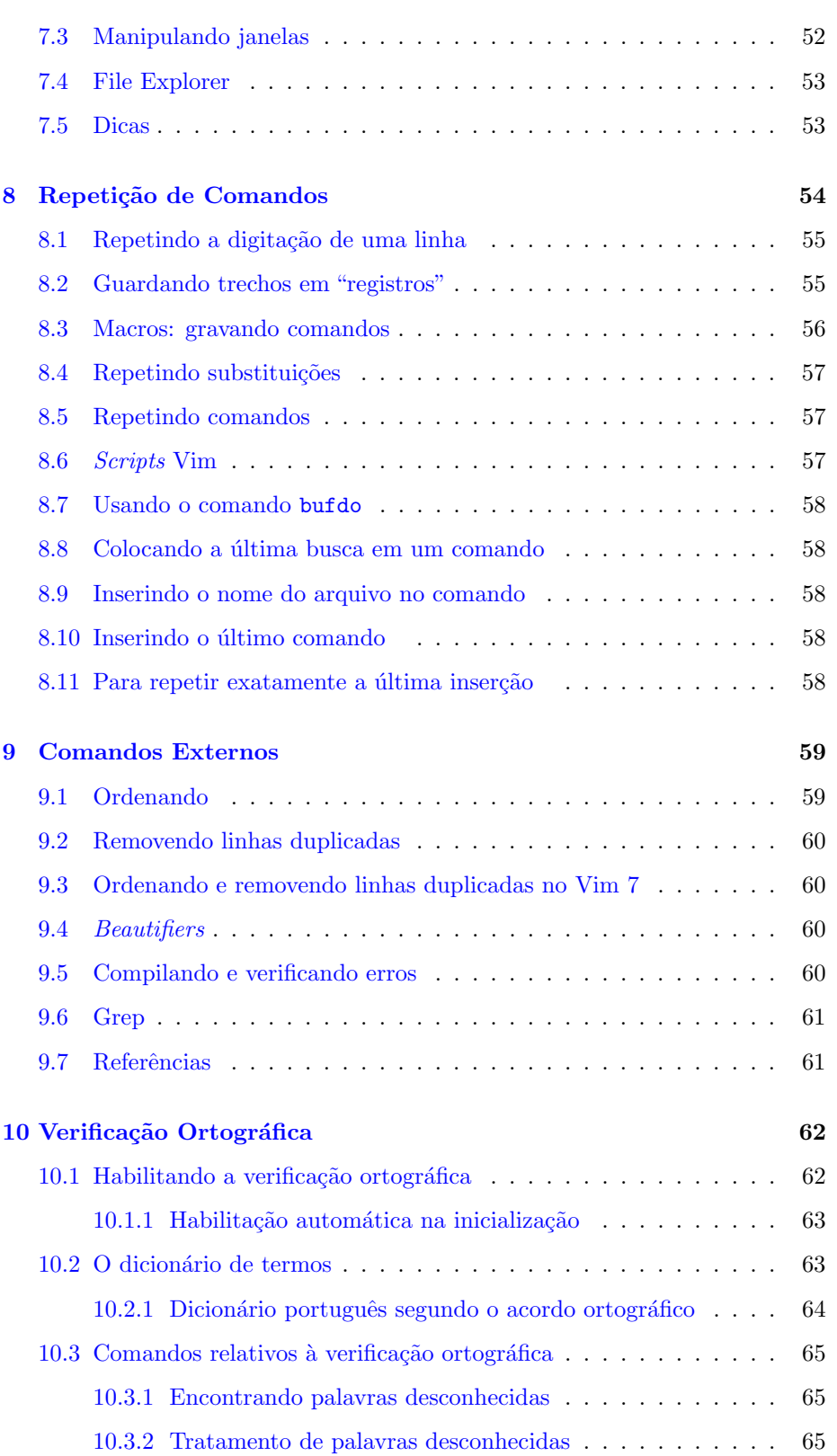

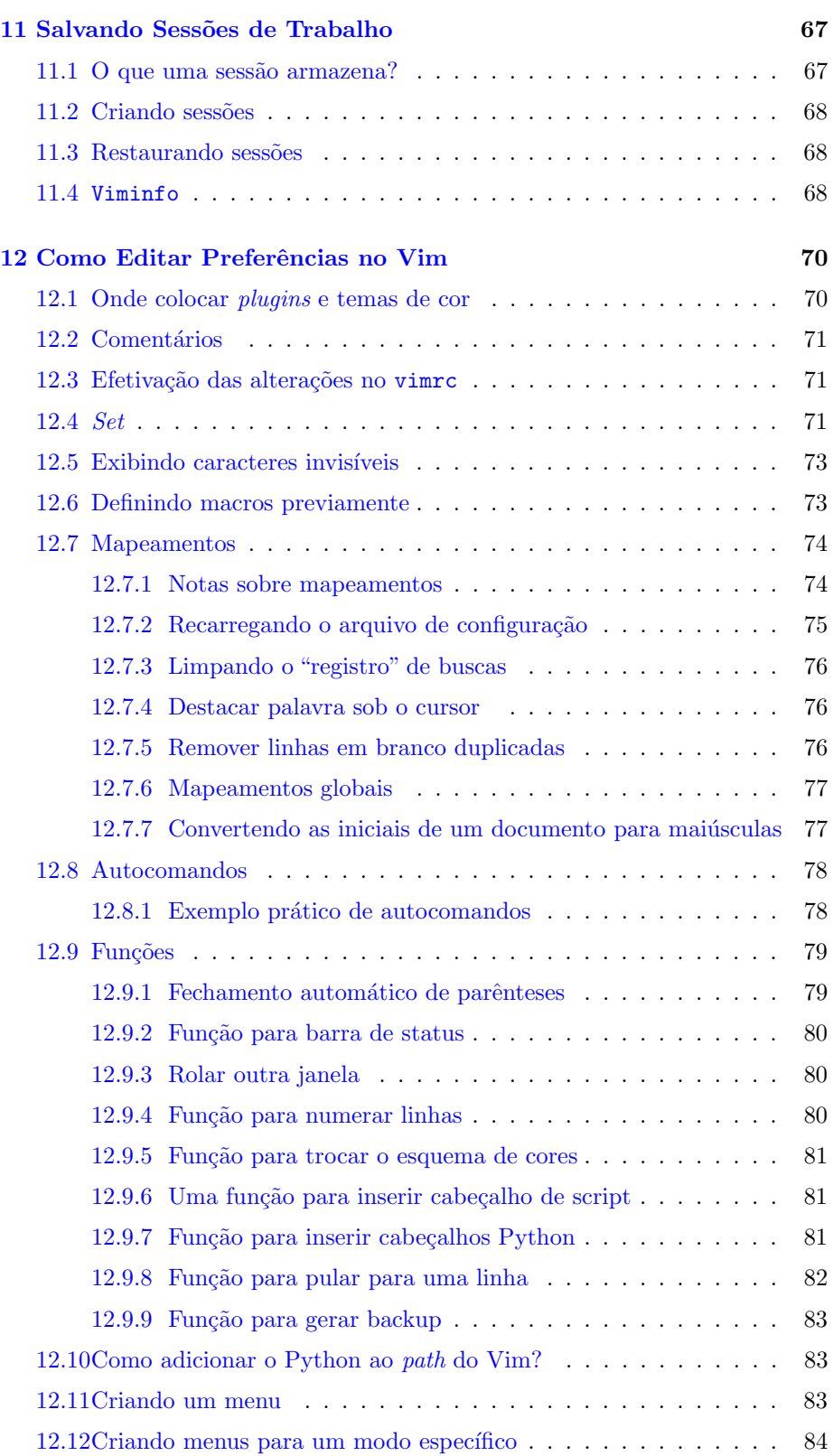

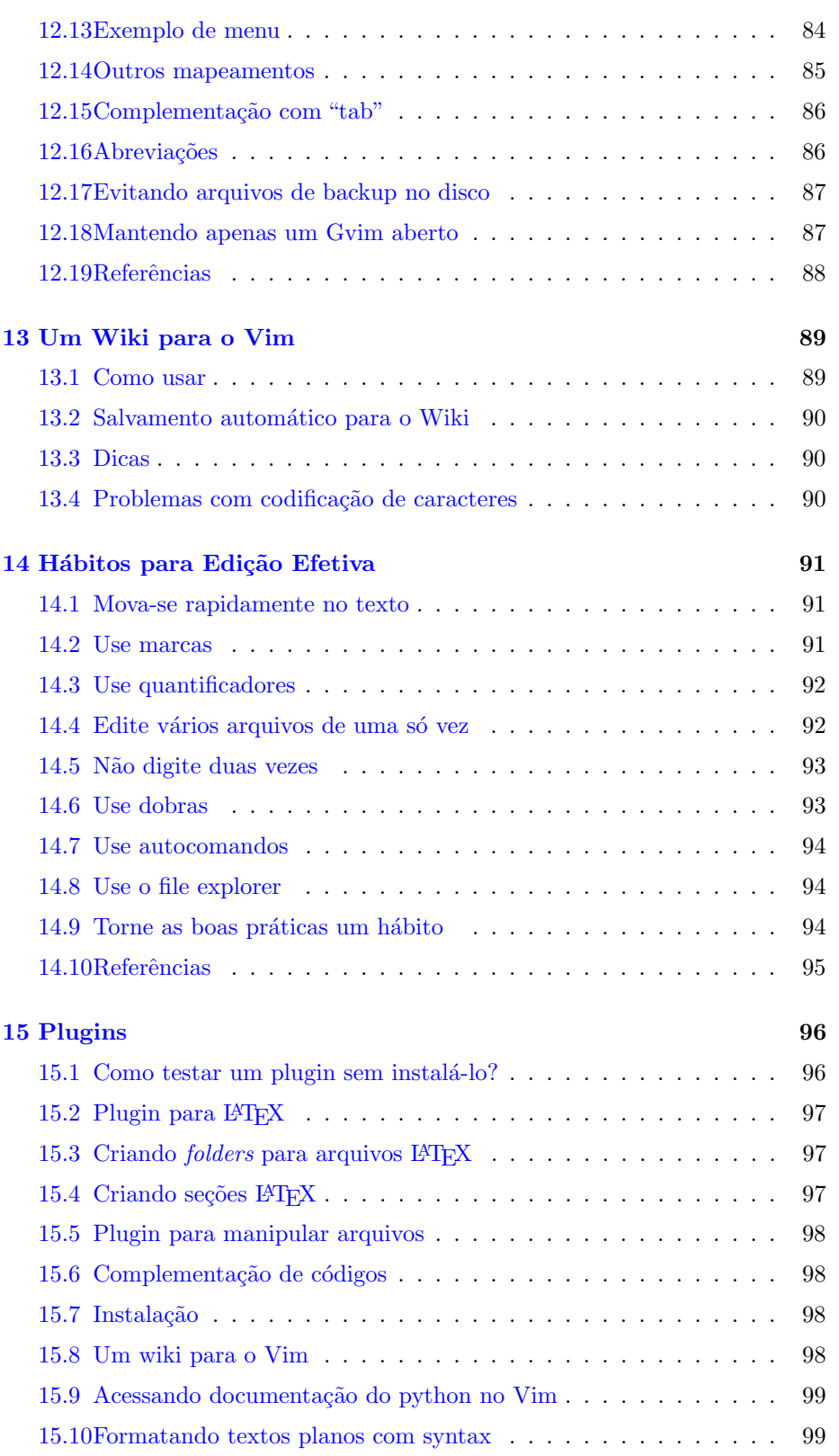

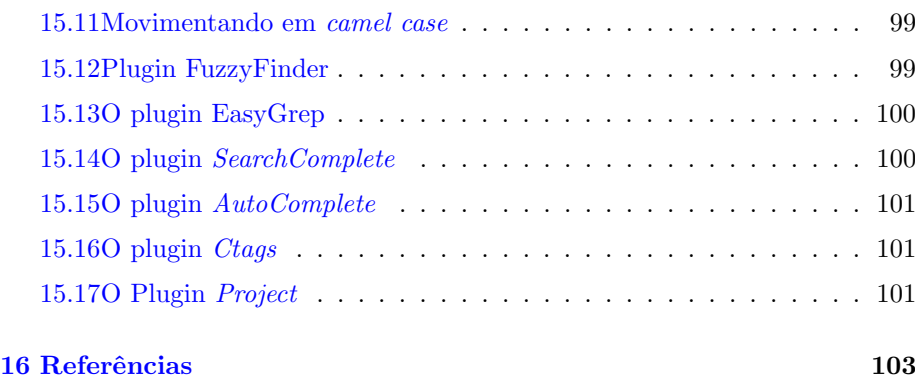

## <span id="page-10-0"></span>Capítulo 1

# Introdução

A edição de texto é uma das tarefas mais frequentemente executadas por seres humanos em ambientes computacionais, em qualquer nível. Usuários finais, administradores de sistemas, programadores de software, desenvolvedores web, e tantas outras categorias, todos eles, constantemente, necessitam editar textos.

Usuários finais editam texto para criar documentos, enviar e-mails, atualizar o blog, escrever recados ou simplesmente trocar mensagens instantâneas pela internet. Administradores de sistemas editam arquivos de configuração, criam regras de segurança, editam scripts e manipulam saídas de comandos armazenados em arquivos de texto. Programadores desenvolvem códigos-fonte e a documentação de programas essencialmente em editores de texto. Desenvolvedores web interagem com editores de texto para criarem layout e dinâmica de sites.

Tamanha é a frequência e onipresença da tarefa de edição de texto que a eficiência, flexibilidade e o repertório de ferramentas de editores de texto tornam-se quesitos críticos para se atingir *produtividade* e *conforto* na edição de textos.

O "Vim" é um editor de texto extremamente configurável, criado para permitir a edição de forma eficiente, tornando-a produtiva e confortável. Também é um melhoramento do editor "Vi", um tradicional programa dos sistemas Unix. Possui uma série de mudanças em relação a este último. O próprio slogan do Vim é Vi IMproved, ou seja, Vi Melhorado. O Vim é tão conhecido e respeitado entre programadores, e tão útil para programação, que muitos o consideram uma verdadeira "IDE[1](#page-10-1)".

Ele é capaz de reconhecer mais de 500 sintaxes de linguagens de programação e marcação, possui mapeamento para teclas, macros, abreviações, busca por  $Express \tilde{o}es\ Regulares^2$  $Express \tilde{o}es\ Regulares^2$ , entre outras facilidades. Conta com uma comunidade bastante atuante e é, ao lado do Emacs<sup>[3](#page-10-3)</sup>, um dos editores mais usados nos sistemas GNU/Linux<sup>[4](#page-10-4)</sup>, embora esteja também disponível em outros sistemas, como o Windows e o Macintosh. O site oficial do Vim é <http://www.vim.org>.

<span id="page-10-1"></span> $\rm ^1Ambiente$ Integrado de Desenvolvimento.

<span id="page-10-2"></span><sup>2</sup>http://guia-er.sourceforge.net/guia-er.html

<span id="page-10-3"></span><sup>3</sup>http://www.gnu.org/software/emacs/

<span id="page-10-4"></span><sup>4</sup>O kernel Linux sem os programas GNU n˜ao serviria para muita coisa.

#### <span id="page-11-0"></span>1.1 Instalação do Vim

#### <span id="page-11-1"></span>1.1.1 Instalação no Windows

Há uma versão gráfica do Vim disponível para vários sistemas, incluindo o Windows; esta versão pode ser encontrada em [http://www.vim.org/download.](http://www.vim.org/download.php#pc) [php#pc](http://www.vim.org/download.php#pc). Para instalá-lo basta baixar o instalador no link indicado e dispará-lo com um duplo clique (este procedimento requer privilégios de administrador).

#### <span id="page-11-2"></span>1.1.2 Instalação no GNU/Linux

A maioria das distribuições GNU/Linux traz o Vim em seus repositórios, sendo que é bastante comum o Vim já vir incluído na instalação típica da distribuição. A forma de instalação preferível depende do Vim:

- Já vir instalado por  $default$  neste caso nada precisa ser feito.
- Estar disponível no repositório mas não instalado em distribuições de-rivadas da Debian GNU/Linux<sup>[5](#page-11-5)</sup>, a instalação do Vim através dos repositórios é usualmente executada digitando-se 'apt-get install vim' $^6$  $^6$  em um terminal (este procedimento requer privilégios de administrador e, tipicamente, conex˜ao com a internet).
- Não estar disponível no repositório da distribuição cenário improvável, mas nas sua ocorrência o Vim pode ser instalado através da compilação do código-fonte; basta seguir as instruções em [http://www.vim.org/](http://www.vim.org/download.php) [download.php](http://www.vim.org/download.php).

## <span id="page-11-3"></span>1.2 Dicas iniciais

Ao longo do livro alguns comandos ou dicas podem estar duplicados, o que é útil devido ao contexto e também porque o aprendizado por saturação é um ótimo recurso. Portanto se ver uma dica duplicada, antes de reclamar veja se já sabe o que está sendo passado!

Para chamar o Vim digite num terminal:

vim texto.txt

### <span id="page-11-4"></span>1.3 Ajuda integrada

O Vim possui uma ajuda integrada muito completa, s˜ao mais de 100 arquivos somando milhares de linhas. O único inconveniente é não haver ainda tradução

<span id="page-11-6"></span><span id="page-11-5"></span><sup>5</sup>http://www.debian.org/index.pt.html

 $6$ Recomenda-se também instalar a documentação em HTML do Vim: 'apt-get install vim-doc'

para o português, sendo o inglês seu idioma oficial; entretanto, as explicações costumam ser sintéticas e diretas, de forma que noções em inglês seriam suficientes para a compreensão de grande parte do conteúdo da ajuda integrada.

Obs: No Vim quase todos os comandos podem ser abreviados, no caso "help" pode ser chamado por "h" e assim por diante. Um comando só pode ser abreviado at´e o ponto em que este nome mais curto n˜ao coincida com o nome de algum outro comando existente.

Para chamar a ajuda do Vim pressione <Esc> e em seguida:

```
: help .... versão longa, ou
:h ....... versão abreviada
```
Ou simplesmente:

 $<$ F1>

Siga os links usando o atalho "Ctrl-]", e para voltar use "Ctrl-O".

Para as situações de desespero pode-se digitar:

:help!

#### <span id="page-12-0"></span>1.4 Em caso de erros

Recarregue o arquivo que está sendo editado assim:

<Esc> .. para sair do modo de edição :e! .... recarrega o arquivo sem qualquer edição

Ou simplesmente inicie outro arquivo ignorando o atual

:enew!

ou saia do arquivo sem modifica-lo

:q! .... saída forçada, nada é alterado :wq! ... tenta gravar e sair forçado

#### <span id="page-12-1"></span>1.5 Como interpretar atalhos e comandos

A tecla "<Ctrl>" é representada na maioria dos manuais e na ajuda pelo caractere "^" circunflexo, ou seja, o atalho Ctrl-L aparecerá assim:

No arquivo de configuração do Vim, um "<Enter>" pode aparecer como:

 $\langle cr \rangle$ 

Para saber mais sobre como usar atalhos no Vim veja a seção [12.7.1](#page-83-1) na página [74](#page-83-1) e para ler sobre o arquivo de configuração veja o capítulo [12](#page-79-0) na página [70.](#page-79-0)

#### <span id="page-13-0"></span>1.6 Modos de operação

Em oposição à esmagadora maioria dos editores o Vim é um editor que trabalha com "modos de operação (modo de inserção, modo normal, modo visual etc)", o que a princípio dificulta a vida do iniciante, mas abre um universo de possibilidades, pois ao trabalhar com modos distintos uma tecla de atalho pode ter vários significados, senão vejamos: Em modo normal pressionar duas vezes a letra "d"

dd

apaga a linha atual, já em modo de inserção ele irá se comportar como se você estivesse usando qualquer outro editor, ou seja, irá inserir duas vezes a letra "d".

Em modo normal pressionar a tecla "v" inicia uma seleção visual (use as setas de direção). Para sair do novo visual <Esc>, mas o Vim tem, em modo normal teclas de direção mais práticas

k h l j

Imagine as letras acima como teclas de direção, a letra "k" é uma seta acima a letra "j" é uma seta abaixo e assim por diante.

#### <span id="page-13-1"></span>1.7 Entrando em modo de edição

```
a .... inicia inserção de texto após o atual
i .... inicia inserção de texto antes do caractere atual
A .... inicia inserção de texto no final da linha
I .... inicia inserção de texto no começo da linha
o .... inicia inserção de texto na linha abaixo
O .... inicia inserção de texto na linha acima
```
Agora começamos a sentir o gostinho de usar o Vim, uma tecla seja maiúscula ou minúscula, faz muita diferença se você não estiver em modo de inserção, e para sair do modo de inserção sempre use <Esc>.

A tabela abaixo mostra uma referência rápida para os modos de operação do Vim, a seguir mais detalhes sobre cada um dos modos.

Normal Neste modo podemos colar o que está no "buffer<sup>[7](#page-14-0)</sup>", uma espécie de área de transferência. Podemos ter um "buffer" para cada letra do alfabeto, também é possível apagar linhas, e colocar trechos no "buffer". Quando se inicia o Vim já estamos neste modo; caso esteja em outro modo basta pressionar "<Esc>". Para acessar:

> $\langle Esc \rangle$  ....... sai do modo de inserção  $\hat{I}$  .......... Ctrl-[ também sai do modo de inserção

Para substituir um único caractere você pode usar:

r<char> ...... onde char pode ser qualquer caractere

Para trocar caracteres de lugar faça:

xp ........... troca letras de lugar

Para ler mais sobre buffers veja o capítulo [5.](#page-39-0)

Inserção Neste modo é feita a inserção de texto. Para entrar neste modo basta pressionar a tecla "i" (insert) ou "c" (change) ou tecla "a" (append).

Para acessar este modo: i,a,I,A,o,O

Visual Neste modo podemos selecionar blocos verticais de texto. E exibido ´ um destaque visual. É uma das melhores formas de se copiar conteúdo no Vim. Para acessar (a partir do modo normal):

> v ...... seleção de caracteres v5j .... seleção visual para as proximas 5 linhas V ...... (maiúsculo) - seleção de linhas inteiras Ctrl-v . Seleciona blocos de texto (use setas)

Comando Neste modo digitamos comandos como o de salvar

:w

ou para ir para uma linha qualquer:

:100 <Enter>

para acessar

:

<span id="page-14-0"></span> $7$ No Vim a memória é chamada de  $buffer$ , assim como arquivos carregados.

#### <span id="page-15-0"></span>1.8 Erros comuns

- Estando em modo de inserção pressionar "j" na intenção de rolar o documento, neste caso estaremos inserindo simplesmente a letra "j".
- Estando em modo normal acionar acidentalmente o "<Caps Lock>" e tentar rolar o documento usando a letra "J", o efeito é a junção das linhas, aliás um ótimo recurso quando a intenção é de fato esta.
- Em modo normal tentar digitar um número seguido de uma palavra e ao perceber que nada está sendo digitado, iniciar o modo de inserção, digitando por fim o que se queria, o resultado é que o número que foi digitado inicialmente vira um quantificador par o que se digitou ao entrar no modo de inserção. A palavra aparecerá repetida na quantidade do número digitado. Assim, se você quiser digitar 10 vezes "isto é um teste" faça assim:

<Esc> ........... se assegure de estar em modo normal 10 .............. quantificador i ............... entra no modo de inserção isto é um teste <Enter> <Esc>

#### <span id="page-15-1"></span>1.9 Dicas

para. . .

```
Ctrl-O ..... comando do modo normal no modo insert
i Ctrl-a ... repetir a última inseração
©: ......... repeter o último comando
Shift-insert colar texto da área de transferência
gi ......... modo de inserção no mesmo ponto da última vez
gv ......... repete seleção visual
```
Para saber mais sobre repetição de comandos veja o capítulo [8,](#page-63-0) na página [54.](#page-63-0)

No Vim cada arquivo aberto é chamado de buffer ou seja, dados carregados na memória. Você pode acessar o mesmo buffer em mais de uma janela, bem como dividir a janela em vários buffers distintos o que veremos mais adiante.

## <span id="page-16-0"></span>Capítulo 2

## Movendo-se no Documento

A fim de facilitar o entendimento acerca das teclas e atalhos de movimentação, faz-se útil uma breve recapitulação de conceitos relacionados. Para se entrar em modo de inserção, estando em modo normal, pode-se pressionar qualquer uma das teclas abaixo:

i ..... entra no modo de inserção antes do caractere atual I ..... entra no modo de inserção no começo da linha a ..... entra no modo de inserção após o caractere atual A ..... entra no modo de inserção no final da linha o ..... entra no modo de inserção uma linha abaixo O ..... entra em modo de inserção uma linha cima <Esc> . sai do modo de inserção

Uma vez no modo de inserção todas as teclas são efetivamente, assim como nos outros editores simples, caracteres que constituem o conte´udo do texto sendo digitado. Para sair do modo de inserção e retornar ao modo normal digita-se <Esc> ou Ctrl-[.

As letras h, k, l, j funcionam como setas:

$$
\begin{matrix}&&k\\&&1\\&\text{j}&&\end{matrix}
$$

Ou seja, a letra "k" ´e usada para subir no texto, a letra "j" para descer, a letra "h" para mover-se para a esquerda e a letra "l" para mover-se para a direita. A ideia ´e que se consiga ir para qualquer lugar do texto sem tirar as m˜aos do teclado, sendo portando alternativas para as setas de movimentação usuais do teclado.

## <span id="page-16-1"></span>2.1 Big words

Para o Vim "palavras-separadas-por-hífen" são consideradas em separado, portanto se você usar, em modo normal "w" avançar entre as palavras ele pulará uma de cada vez, no entanto se usar "W" em maiúsculo (como visto) ele pulará a "a-palavra-inteira" :)

E .... pula para o final de palavras com hifen B .... pula palavras com hifen (retrocede) W .... pula palavras hifenizadas (começo)

Para ir para linhas específicas digite:

:n<Enter> ..... vai para linha ''n'' ngg ............ vai para linha ''n'' nG ............. vai para linha ''n''

onde "n" corresponde ao número da linha.

Para retornar ao modo normal pressione <Esc> ou use Ctrl-[(^[).

#### <span id="page-17-0"></span>2.2 Os saltos

gg .... vai para o início do arquivo G ..... vai para o final do arquivo 0 ..... vai para o início da linha ^ ..... vai para o primeiro caractere da linha (ignora espaços) \$ ..... vai para o final da linha yG .... copia da linha atual até o final do arquivo 25gg .. salta para a linha 25 '' .... salta para a linha da última posição em que o cursor estava fx .... para primeria ocorrência de x tx .... Para ir para uma letra antes de x Fx .... Para ir para ocorrência anterior de x Tx  $\ldots$  Para ir para uma letra após o último x \* ..... Próxima ocorrência de palavra sob o cursor % ..... localiza parênteses correspondente '' .... salta exatamente para a posição em que o cursor estava d\$ .... deleta do ponto atual até o final da linha gi .... entra em modo de inserção no ponto da última edição gv .... repete a última seleção visual e posiciona o cursor neste local gf .... abre o arquivo sob o cursor gd .... salta para declaração de variável sob o cursor gD .... salta para declaração (global) de variável sob o cursor w ..... move para o início da próxima palavra  $W$ ..... pula para próxima palavra (desconsidera hífens) E ..... pula para o final da próxima palavra (desconsidera hifens) e ..... move o cursor para o final da próxima palavra zt .... movo o cursor para o topo da página zm .... move o cursor para o meio da página zz .... move a página de modo com que o cursor fique no centro n ..... move o cursor para a próxima ocorrência da busca N ..... move o cursor para a ocorrência anterior da busca

#### <span id="page-18-0"></span>2.3 Copiar e Deletar

:h delete, d

Deletar está associado à letra "d".

dd .... deleta linha atual D ..... deleta restante da linha d\$ .... deleta restante da linha d^ .... deleta do cursor ao primeiro caractere não-nulo da linha d0 .... deleta do cursor ao início da linha

"Dica": Você pode combinar o comando de deleção "d" com o comando de movimento (considere o modo normal) para apagar até a próxima vírgula use: "df,".

Copiar está associado à letra "y".

yy .... copia a linha atual Y ..... copia a linha atual ye .... copia do cursor ao fim da palavra yb .... copia do começo da palavra ao cusor

A maioria dos comandos do Vim pode ser precedida por um quantificador:

```
5j ..... desce 5 linhas
d5j .... deleta as próximas 5 linhas
k ...... em modo normal sobe uma linha
5k ..... sobe 5 linhas
y5k .... copia 5 linhas (para cima)
w ...... pula uma palavra para frente
5w ..... pula 5 palavras
d5w .... deleta 5 palavras
b ...... retrocede uma palavra
5b ..... retrocede 5 palavras
fx ..... posiciona o cursor em ('x')'
dfx .... deleta até o próximo 'x''
dgg .... deleta da linha atual até o começo do arquivo
dG ..... deleta até o final do arquivo
yG ..... copia até o final do arquivo
yfx .... copia até o próximo ''x''
y5j .... copia 5 linhas
```
Podemos pular sentenças:

) .... pula uma sentença para frente ( .... pula uma sentença para tráz  $}$  .... pula um parágrafo para frente  $\{ \ldots \}$ pula um parágrafo para tráz y) ... copia uma sentença para frente d} ... deleta um parágrafo para frente O que foi deletado ou copiado pode ser colado:

```
p .... cola o que foi copiado ou deletado abaixo
P .... cola o que foi copiado ou deletado acima
[p ... cola o que foi copiado ou deletado antes do cursor
]p ... cola o que foi copiado ou deletado após o cursor
```
Caso tenha uma estrutura como abaixo:

 $def pot(x):$ return x\*\*2

E tiver uma referência qualquer para a função pot e desejar mover-se até sua definição basta posicionar o cursor sobre a palavra pot e pressionar (em modo normal)

#### gd

Se a variável for global, ou seja, estive fora do documento (provavelmente em outro) use:

gD

Quando definimos uma variável tipo

var = 'teste'

e em algum ponto do documento houver referência a esta variável e se desejar ver seu conteúdo fazemos

 $\overline{1}$ 

Na verdade o atalho acima lhe mostrará o último ponto onde foi feita a atribuição àquela variável que está sob o cursor, uma mão na roda para os programadores de plantão!

Obs: observe a barra de status do Vim se o tipo de arquivo está certo, tipo. Para detalhes sobre como personalizar a barra de status na seção [12.9.2.](#page-89-0)

#### ft=python

a busca por definições de função só funciona se o tipo de arquivo estiver correto

:set ft=python

outro detalhe para voltar ao último ponto em que você estava

''

#### <span id="page-20-0"></span>2.4 Paginando

Para rolar uma página de cada vez (em modo normal)

```
C \text{tr} 1 - fCtrl-b
:h jumps .... ajuda sobre a lista de saltos
:jumps ...... exibe a lista de saltos
Ctrl-i ... salta para a posição mais recente
Ctrl-o ... salta para a posição mais antiga
'0 ....... abre o último arquivo editado
'1 ....... abre o penúltimo arquivo editado
gd ....... pula para a difinição de uma variável
}......... pula para o fim do parágrafo
10| ...... pula para a coluna 10
[i ....... pula para definição de variável sob o cursor
```
Observação: lembre-se

^ .... equivale a Ctrl ^I ... equivale a Ctrl-I

Você pode abrir vários arquivos tipo vim \*.txt e fazer algo como gravar e ir para o próximo arquivo com o comando a seguir:

:wn

Ou gravar um arquivo e voltar ao anterior

:wp

Pode ainda "rebobinar" sua lista de arquivos :)

:rew[wind]

Ou ir para o primeiro

:fir[ist]

## <span id="page-20-1"></span>2.5 Usando marcadores

No Vim podemos marcar o ponto em que o cursor está, você deve estar em modo normal, portanto pressione

<Esc>

você estará em modo normal, assim podem pressionar a tecla "m" seguida de uma das letras do alfabeto

ma ....... cria uma marca 'a' 'a ....... move o cursor para a marca 'a'

## <span id="page-21-0"></span>2.6 Marcas globais

Marcas globais são marcas que permitem pular de um arquivo a outro. Para criar uma marca global use a letra que designa a marca em maiúsculo.

```
mA ....... cria uma marca global A
```
## <span id="page-22-0"></span>Capítulo 3

## Editando

Que tal abrir um arquivo já na linha 10 por exemplo?

vim +10 /caminho/para/o/arquivo

Ou ainda abrir na linha que contém um determinado padrão?

vim +/padrão arquivo

Obs: caso o padrão tenha espaços no nome coloque entre parênteses ou use  $\mathit{escape}$ "\" a fim de não obter erro.

#### <span id="page-22-1"></span>3.1 Usando o grep interno do Vim

:h vimgrep

Se queremos editar um arquivo que contenha a palavra "inusitada":

:vimgrep /\cinusitada/ \* \c ......... a opção '\c' torna a busca insensível ao case

Obs: o Vim busca à partir do diretório atual, podemos saber em que diretório estamos ou mudar assim:

 $:pwd$  ........... exibe o diretório atual :cd /diretório muda de diretório

## <span id="page-22-2"></span>3.2 Deletando uma parte do texto

:h deleting

O comando "d" remove o conteúdo para a memória.

x .... apaga o caractere sob o cursor d5x .. apaga os próximos 5 caracteres dd .. apaga a linha atual 5dd .. apaga 5 linhas (também pode ser: d5d) dw .. apaga uma palavra 5dw .. apaga 5 palavras (também pode ser: d5w) dl .. apaga uma letra (sinônimo: x) 5dl .. apaga 5 letras (também pode ser: d5l ou 5x) d0 .. apaga até o início da linha d^ .. apaga até o primeiro caractere da linha d\$ .. apaga até o final da linha (sinônimo: D) dgg .. apaga até o início do arquivo dG .. apaga até o final do arquivo D .... apaga o resto da linha

Depois do texto ter sido colocado na memória, digite 'p' para 'inserir' o texto em uma outra posição. Outros comandos:

diw .. apaga palavra mesmo que não esteja posicionado no início dip .. apaga o parágrafo atual d4b .. apaga as quatro palavras anteriores dfx .. apaga até o próximo  $'x'$ d/casa/+1 - deleta até a linha após a palava casa

Se você trocar a letra 'd' nos comandos acima por 'c' de *change* ("mudança") ao invés de deletar será feita uma mudança de conteúdo. Por exemplo:

ciw .............. modifica uma palavra cip ............... modifica um parágrafo cis .............. modifica uma sentença C ................ modifica at´e o final da linha

#### <span id="page-23-0"></span>3.3 Copiando sem deletar

:h yank

O comando "y" (*yank*) permite copiar uma parte do texto para a memória sem deletar. Existe uma semelhança muito grande entre os comandos "y" e os comandos "d":

yy .... copia a linha atual (sinônimo: Y) 5yy .... copia 5 linhas (também pode ser: y5y ou 5Y) y/pat .. copia até 'pat' yw .... copia uma palavra 5yw .... copia 5 palavras (também pode ser: y5w) yl .... copia uma letra 5yl .... copia 5 letras (também pode ser: y5l) y^ .... copia da posição atual até o início da linha (sinônimo: y0) y\$ .... copia da posição atual até o final da linha ygg .... copia da posição atual até o início do arquivo yG .... copia da posição atual até o final do arquivo

Digite "P" (p maiúsculo) para colar o texto recém copiado na posição onde encontra-se o cursor, ou "p" para colar o texto na posição imediatamente após o cursor.

vip .... adiciona seleção visual ao parágrafo atual 'inner paragraph' yip .... copia o parágrafo atual yit .... copia a tag agual 'inner tag' útil para arquivos HTML, XML, etc.

#### <span id="page-24-0"></span>3.3.1 Usando a área de transferência Clipboard

Exemplos para o modo visual:

Ctrl-insert .... copia área selecionada Shift-insert ... cola o que está no clipboard Ctrl-del ....... recorta para o clipboard

Caso obtenhamos erro ao colar textos da área de transferência usando os comandos acima citados podemos usar outra alternativa.

"+p ............. cola preservando indentação "+y ............ copia área selecionada

## <span id="page-24-1"></span>3.4 Lista de alterações

:h changelist, changes

O Vim mantém uma lista de alterações, para avançar nas alterações use

#### g,

Para recuar nas alterações

#### g;

Para visualizar a lista de alterações

:changes

### <span id="page-25-0"></span>3.5 Forçando a edição de um novo arquivo

:h edit!

O Vim como qualquer outro editor é muito exigente no que se refere a alterações de arquivo. Se você estiver editando um arquivo e desejar abandoná-lo, o Vim perguntará se quer salvar alterações, se você estiver certo de que não quer salvar o arquivo atual e deseja imediatamente começar a editar um novo arquivo faça:

:enew!

O comando acima é uma abreviação de *edit new* De modo similar você pode desejar ignorar todas as alterações feitas desde a abertura do arquivo

:e!

## <span id="page-25-1"></span>3.6 Ordenando

:h sort

O Vim 7 passa a ter um comando de ordenação que também retira linhas duplicadas

:sort u ... ordena e retira linhas duplicadas :sort n ... ordena numericamente

Obs: a ordenação numérica é diferente da ordenação alfabética se em um trecho contendo algo como:

Você tentar fazer:

#### :sort

O Vim colocará nas três primeiras linhas

10 11 12

Portanto lembre-se que se a ordenação envolver números use:

:sort n

Você pode fazer a ordenação em um intervalo assim:

:1,15 sort n

O comando acima diz "Ordene numericamente da linha 1 até a linha 15". Podemos ordenar à partir de uma coluna:

:sort  $/$ .\*\%8v/ ..... ordena à partir do 8° caractere

### <span id="page-26-0"></span>3.7 Removendo linhas duplicadas

:sort u

## <span id="page-26-1"></span>3.8 Substituindo tabulações por espaços

:h expandtab, retab

Se houver necessidade<sup>[1](#page-26-2)</sup> de trocar tabulações por espaços fazemos assim:

```
:set expandtab
:retab
```
Para fazer o contrário usamos algo como:

```
:%s/\s\{4,}/<pressiona-se ctrl-i>/g
<Crl-i>...... insere uma tabulação
Explicando
: ............ comando
% ............ em todo arquivo
s ............ substitua
/ ............ padrão de busca
\s ........... localiza espaço
\setminus \{4, \} ........ quatro vezes
/ ............. inicio da substituição
<Ctrl-i> ..... pressione Ctrl-i para inserir <Tab>
/ ............. fim da substituição
g ............ global
```
<span id="page-26-2"></span> $1$ Em códigos Python por exemplo não se pode misturar espaços e tabulações

### <span id="page-27-0"></span>3.9 Convertendo para maiúsculas

:h case

gUU ....... converte a linha para maiúsculo guu ....... converte a linha para minúsculo gUiw ...... converte a palavra atual para maiúsculo ......... altera o case do caractere atual

#### <span id="page-27-1"></span>3.10 Editando em modo de comando

Para mover um trecho usando o modo de comandos faça:

:10,20m \$

O comando acima move  $(\text{`m'})$  da linha 10 até a linha 20 para o final \$.

:g /palavra/ m 0

Move as linhas contendo 'palavra' para o começo (linha zero)

:10,20y a

Copia da linha '10' até a linha '20' para o registro 'a'

:56pu a

Cola o registro 'a' na linha 56

:g/padrão/d

O comando acima deleta todas as linhas contendo a palavra 'padrão'.

Podemos inverter a lógica do comando global g:

:g!/padrão/d

Não delete as linhas contendo padrão, ou seja, delete tudo menos as linhas contendo a palavra 'padrão'.

:v/padrão/d

A opção acima equivale a ":g!/padrão/d". Para ler mais sobre o comando "global" utilizado nesta seção veja o capítulo [6.13.](#page-56-0)

:7,10copy \$

Da linha 7 até a linha 10 copie para o final Veja mais sobre edição no modo de comando na seção ["6](#page-47-0) Buscas e substituições".

#### Gerando sequências

Para inserir uma sequência de 1 a 10 à partir da linha inicial "zero" fazemos:

:0put =range(1,10)

Caso queira inserir sequências como esta:

192.168.0.1 192.168.0.2 192.168.0.3 192.168.0.4 192.168.0.5

Usamos este comando:

:for i in range(1,5) | .put ='192.168.0.'.i | endfor

## <span id="page-28-0"></span>3.11 O arquivo alternativo

:h Ctrl-6

 $\acute{E}$  muito comum um usuário concluir a edição em um arquivo no Vim e inocentemente imaginar que n˜ao vai mais modificar qualquer coisa nele, ent˜ao este usuário abre um novo arquivo:

#### :e novo-arquivo.txt

Mas de repente o usuário lembra que seria necessário adicionar uma linha no arquivo recém editado, neste caso usa-se o atalho

Ctrl-6

cuja função é alternar entre o arquivo atual e o último editado. Para retornar ao outro arquivo basta portanto pressionar Ctrl-6 novamente.

#### <span id="page-28-1"></span>3.12 Lendo um arquivo para a linha atual

:h :read

Se desejamos inserir na linha atual um arquivo qualquer fazemos:

:r /caminho/para/arquivo.txt .. insere o arquivo na linha atual :0r arquivo ................... insere o arquivo na primeira linha

#### <span id="page-29-0"></span>3.13 Incrementando números em modo normal

:h Ctrl-a, Ctrl-x

Posicione o cursor sobre um número e pressione

Ctrl-a ..... incrementa o número Ctrl-x ..... decrementa o número

## <span id="page-29-1"></span>3.14 Repetindo a digitação de linhas

Ctrl-y ......... repete linha acima Ctrl-e ......... repete linha abaixo Ctrl-x Ctrl-l .. repete linhas inteiras  $Ctrl-a$  ......... repete a última inserção

Para saber mais sobre repetição de comandos veja o capítulo [8,](#page-63-0) na página [54.](#page-63-0)

#### <span id="page-29-2"></span>3.15 Movendo um trecho de forma inusitada

:20,30m 0  $\ldots$  move da linha '20' até '30' para o começo :20,/pat/m 5 .. move da linha '20' até 'pat' para a linha 5

## <span id="page-29-3"></span>3.16 Uma calculadora diferente

Sempre que desejar inserir um cálculo você pode usar o atalho

 $C + r1 - r =$ Ctrl-r=5\*850

Para saber mais leia a seção [5.6.](#page-41-0) na página [32.](#page-41-0)

## <span id="page-29-4"></span>3.17 Desfazendo

:h undo

Se você cometer um erro, não se preocupe! Use o comando "u":

u ............ desfazer U ............ desfaz mudanças na última linha editada Ctrl-r ...... refazer

#### <span id="page-30-0"></span>3.17.1 Undo tree

Um novo recurso muito interessante foi adicionado ao Vim "a partir da versão 7" é a chamada árvore do desfazer. Se você desfaz alguma coisa, fez uma alteração um novo branch ou galho, derivação de alteração é criado. Basicamente, os branches nos permitem acessar quaisquer alterações ocorridas no arquivo.

#### Um exemplo didático

Siga estes passos (para cada passo <Esc>, ou seja, saia do modo de inserção)

Passo 1 - digite na linha 1 o seguinte texto

# controle de fluxo <Esc>

Passo 2 - digite na linha 2 o seguinte texto

# um laço for <Esc>

Passo 3 - Nas linhas 3 e 4 digite...

for i in range(10): print i <Esc>

Passo 4 - pressione "u" duas vezes (você voltará ao passo 1)

Passo 5 - Na linha 2 digite

# operador ternário <Esc>

Passo 6 - na linha 3 digite

 $var = (1 if teste == 0 else 2) **KEsc**$ 

Obs: A necessidade do Esc é para demarcar as ações, pois o Vim considera cada inserção uma ação. Agora usando o atalho de desfazer tradicional "u" e de refazer Ctrl-r observe que não é mais possível acessar todas as alterações efetuadas. Em resumo, se você fizer uma nova alteração após um desfazer (alteração derivada) o comando refazer não mais vai ser possível para aquele momento.

Agora volte até a alteração 1 e use seguidas vezes:

#### $g+$

e/ou

 $g-$ 

Dessa forma você acessará todas as alterações ocorridas no texto.

## <span id="page-31-0"></span>3.18 Salvando

:h writing

A maneira mais simples de salvar um arquivo, é usar o comando

:w

Para especificar um novo nome para o arquivo, simplesmente digite

 $:w! \gg '$ file''

O conteúdo será gravado no arquivo "file" e você continuará no arquivo original.

Também existe o comando

:saveas nome

salva o arquivo com um novo nome e muda para esse novo arquivo (o arquivo original não é apagado). Para sair do editor, salvando o arquivo atual, digite :x (ou :wq).

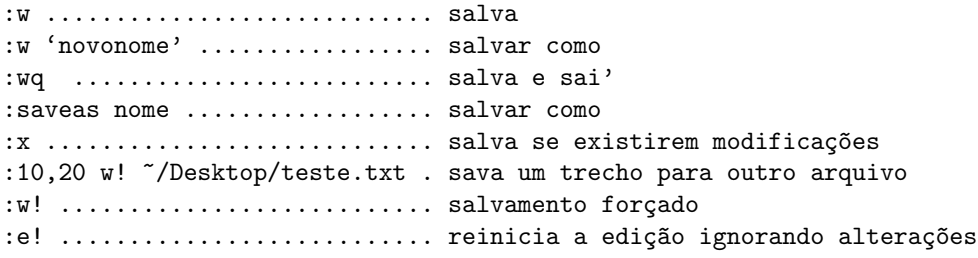

## <span id="page-31-1"></span>3.19 Usando marcas

:h mark-motions

As marcas são um meio eficiente de se pular para um local no arquivo. Para criar uma, estando em modo normal faça:

ma

Onde "m" indica a criação de uma marca e "a" é o nome da marca. Para pular para a marca "a" faça:

'a

Para voltar ao ponto do último salto

''

Para deletar de até a marca "a" (em modo normal)

d'a

#### <span id="page-32-0"></span>3.19.1 Marcas globais

Durante a edição de vários arquivos defina uma marca global com o comando

#### mA

Onde "m" cria a marca e "A" (maiúsculo) define uma marca "A" acessível a qualquer momento com o comando

#### 'A

Isto fará o Vim dar um salto até a marca A mesmo que esteja em outro arquivo, mesmo que você tenha acabado de fecha-lo. Para abrir e editar vários arquivos do Vim fazemos:

vim \*.txt ......... abre todos os arquivos 'txt' :bn ............... vai para o próximo da lista :bp ............... volta para o arquivo anterior :wn ............... salva e vai para o próximo :wp ................ salva e vai para o prévio

#### <span id="page-32-1"></span>3.20 Abrindo o último arquivo rapidamente

O Vim guarda um registro para cada arquivo editado veja mais no capítulo [5](#page-39-0) na página [30.](#page-39-0)

 $'0$  ........ abre o último arquivo editado  $'1$  ........ abre o penúltimo arquivo editado Ctrl-6 .... abre o arquivo alternativo (booleano)

Bom, já que abrimos o nosso último arquivo editado com o comando

#### $'$ 0

podemos, e provavelmente o faremos, editar no mesmo ponto em que estávamos editando da última vez

#### gi

Na seção [6](#page-47-0) você encontra mais dicas de edição.

### <span id="page-33-0"></span>3.21 Modelines

:h modeline

São um modo de guardar preferências no próprio arquivo, suas preferências viajam literalmente junto com o arquivo, basta usar em uma das 5 primeiras linhas ou na última linha do arquivo algo como:

# vim:ft=sh:

OBS: Você deve colocar um espaço entre a palavra 'vim' e a primeira coluna, ou seja, a palavra 'vim' deve vir precedida de um espaço, daí em diante cada opção fica assim:

:opção:

Por exemplo: posso salvar um arquivo com extensão .sh e dentro do mesmo indicar no modeline algo como:

# vim:ft=txt:nu:

Apesar de usar a extensão 'sh' o Vim reconhecerá este arquivo como 'txt', e caso eu não tenha habilitado a numeração, ainda assim o Vim usará por causa da opção 'nu'. Portanto o uso de *modelines* pode ser um grande recurso para o seu dia-a-dia pois você pode coloca-las dentro dos comentários!

## <span id="page-33-1"></span>3.22 Edição avançada de linhas

Seja o seguinte texto:

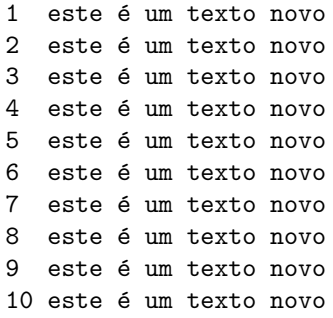

Suponha que queira-se apagar " $\acute{\text{e}}$  um texto" da linha 5 até o fim (linha 10). Isto pode ser feito assim:

:5,\$ normal 0wd3w

Explicando o comando acima:

```
:5,$ .... indica o intervalo que é da linha 5 até o fim ''$''
normal .. executa em modo normal
0 \ldots \ldots move o cursor para o começo da linha
w ....... pula uma palavra
d3w ..... apaga 3 palavras ''w''
```
Obs: É claro que um comando de substituição simples

:5,\$s/´e um texto//g

Resolveria neste caso, mas a vantagem do método anterior é que é válido para três palavras, sejam quais forem.

Também é possível empregar comandos de inserção (como i ou a) e retornar ao modo normal, bastando para isso usar o recurso Ctrl-v Esc, de forma a simular o acionamento da tecla Esc (saída do modo de inserção). Por exemplo, suponha agora que deseja-se mudar a frase "este é um texto novo" para "este não é um texto velho"; pode ser feito assim:

#### :5,\$ normal 02winão ^[\$ciwvelho

Decompondo o comando acima temos:

```
:5,$ .... indica o intervalo que é da linha 5 até o fim ''$'''
normal .. executa em modo normal
0...... move o cursor para o começo da linha
2w ...... pula duas palavras (vai para a palavra "é")
i ....... entra no modo de inserção
não .... insere a palavra "não" seguida de espaço " "
^[ ...... sai do modo de inserção (através de Ctrl-v seguido de Esc)
$ ....... vai para o fim da linha
ciw ..... apaga a última palavra ("novo") e entra em modo de inserção
velho ... insere a palavra "velho" no lugar de "novo"
```
A combinação Ctrl-v é utilizada para inserir caracteres de controle na sua forma literal, prevenindo-se assim a interpretação destes neste exato momento.

#### <span id="page-34-0"></span>3.23 Comentando rapidamente um trecho

Tomando como exemplo um trecho de código como abaixo:

```
1 input{capitulo1}
```

```
2 input{capitulo1}
```

```
3 input{capitulo2}
```

```
4 input{capitulo3}
```
5 input{capitulo4}

- 6 input{capitulo5}
- 7 input{capitulo6}
- 8 input{capitulo7}<br>9 input{capitulo8}
- 9 input{capitulo8}

Se desejamos comentar da linha 4 até a linha 9 podemos fazer:

posicionar o cursor no começo da linha 4  $Ctrl-v$  ............ inicia seleção por blocos  $5j$  ............... extende a selção até o fim Shift-i .......... inicia inserção no começo da linha % ................ insere coment´ario (LaTeX)  $Esc$  ................ sai do modo de inserção
## Capítulo 4

# Folders

Folders são como dobras nas quais o Vim esconde partes do texto, algo assim:

+-- 10 linhas ---------------------------

Deste ponto em diante chamaremos os folders descritos no manual do Vim como dobras! Quando tiver que manipular grandes quantidades de texto tente usar dobras, isto permite uma visualização completa do texto. Um modo de entender rapidamente como funcionam as dobras no Vim seria criando uma "dobra" para as próximas  $10$  (dez) linhas com o comando abaixo:

zf10j

Você pode ainda criar uma seleção visual

Shift-v ............ seleção por linha j .................. desce linha zf ................. cria o folder zo ................. abre o folder

## 4.1 Métodos de dobras

O Vim tem seis modos *fold*, são eles:

- Sintaxe (syntax)
- Indentação (indent)
- Marcas (marker)
- Manual
- Diferenças  $\text{diff}$

• expres $\tilde{\text{o}}$ es (*Expressões Regulares*)

Para determinar o tipo de dobra faça

:set foldmethod=tipo

onde o tipo pode ser um dos tipos listados acima, exemplo:

:set foldmethod=marker

Outro modo para determinar o método de dobra seria colocando na última linha do seu arquivo algo assim:

vim:fdm=marker:fdl=0:

Obs: fdm significa *foldmethod*, e fdl significa *foldlevel*. Deve haver um espaço entre a palavra inicial "vim" e o começo da linha este recurso chama-se modeline, leia mais na seção ["3.21](#page-33-0) modelines" na página [24.](#page-33-0)

## 4.2 Manipulando dobras

```
zo .......... abre a dobra
zO .......... abre a dobra, recursivamente
za .......... abre/fecha (alterna) a dobra
zA .......... abre/fecha (alterna) a dobra, recursivamente
zR .......... abre todas as dobras do arquivo atual
zc .......... fecha uma dobra
zC .......... fecha a dobra abaixo do cursor, recursivamente
zfap \ldots...... cria uma dobra para o parágrafo 'ap' atual
zf/casa ..... cria uma dobra até a palavra casa
zf'a ........ cria uma dobra até a marca 'a'
zd .......... apaga a dobra (não o seu conteúdo)
zj .......... move para o início da próxima dobra
zk .......... move para o final da dobra anterior
[z .......... move o cursor para início da dobra aberta
]z .......... move o cursor para o fim da dobra aberta
zi .......... desabilita ou habilita as dobras
zm, zr ...... diminui/aumenta nível da dobra 'fdl'
:set fdl=0 .. nível da dobra 0 (foldlevel)
```
Para abrir e fechar as dobras usando a barra de espaços coloque o trecho abaixo no seu arquivo de configuração do Vim .vimrc - veja [12.](#page-79-0)

```
nnoremap <space> @=((foldclosed(line(".")) < 0) ? 'zc' : 'zo')<CR>
```
Para abrir e fechar as dobras utilizando o clique do mouse, basta acrescentar na configuração do seu .vimrc:

set foldcolumn=2

o que adiciona uma coluna ao lado da coluna de enumeração das linhas.

## 4.3 Criando dobras usando o modo visual

Para iniciar a seleção visual

Esc ........ vai para o modo normal shift-v  $\dots$  inicia seleção visual  $j$  .......... aumenta a seleção visual (desce) zf ......... cria a dobra na seleção ativa

Um modo inusitado de se criar dobras é:

Shift-v ..... inicia seleção visual /chapter/-2 . extende a seleção até /chapter -2 linhas zf .......... cria a dobra

## Capítulo 5

# Registros

O Vim possui nove tipos de registros, cada tipo tem uma utilidade específica, por exemplo você pode usar um registro que guarda o último comando digitado, pode ainda imprimir dentro do texto o nome do próprio arquivo, vamos aos detalhes.

- O registro sem nome ""
- 10 registros nomeados de "9"
- $\bullet$  O registro de pequenas deleções -
- 26 registros nomeados de "z" ou de "Z"
- 4 registros somente leitura
- $\bullet$  O registro de expressões "=
- Os registro de seleção e  $^{**}$ , " $+$  and "
- O registro "o"
- $\bullet\,$  Registro do último padrão de busca "/

## 5.1 O registro sem nome ""

Armazena o conteúdo de ações como:

d ....... deleção s ....... substituição  $c$  ....... um outro tipo de modificação x ....... apaga um caractere yy ...... copia uma linha inteira

Para acessar o conteúdo deste registro basta usar as letras "p" ou "P" que na verdade s˜ao comandos para colar abaixo da linha atual e acima da linha atual (em modo normal)

## 5.2 Registros nomeados de 0 a 9

O registro zero armazena o conteúdo da última cópia 'yy', à partir do registro 1 vão sendo armazenadas as deleções sucessivas de modo que a mais recente deleção será armazenada no registro 1 e os registros vão sendo incrementados em direção ao nono. Deleção menores que uma linha não são armazenadas nestes registros, caso em que o Vim usa o registro de pequenas deleções ou que se tenha especificado algum outro registro.

:help registers

## 5.3 Registro de pequenas deleções

Quando você *deleta* algo menor que uma linha o Vim armazena os dados deletados neste registro.

## 5.4 Registros nomeados de "a até z" ou "A até  $Z"$

Vocˆe pode armazenar uma linha em modo normal assim:

"ayy

Desse modo você guardou o conteúdo da linha no registro "a" caso queira armazenar mais uma linha no registro "a" use este comando

#### "Add

Neste outro caso apaguei a linha corrente adicionando-a ao final do registro "a".

```
"ayip .. copia o parágrafo atual para o registro ''a''
"a ..... registro a
y ...... yank (copia)
ip ..... inner paragraph (este parágrafo)
```
## 5.5 Registros somente leitura ": .  $\% \#$ "

 $"$ : ..... armazena o último comando ". ..... armazena uma cópia do último texto inserido  $"\%$  ..... contém o nome do arquivo corrente "# ..... contém o nome do arquivo alternativo

Uma forma prática de usar registros em modo de inserção é usando Ctrl-r

```
Ctrl-r % .... insere o nome do arquivo atual
Ctrl-r : ... insere o último comando digitado
Ctrl-r / .... insere a última busca efetuada
Ctrl-r a .... insere o registro 'a'
```
Em modo de inserção você pode repetir a última inserção de texto simplesmente pressionando

Ctrl-a

## 5.6 Registro de expressões

 $"$ 

Este registro na verdade é usado em algumas funções avançadas. Veja um vídeo demonstrando sua utilização aqui: <http://vimeo.com/2967392>.

Para entender melhor como funciona o registro de expressões tomemos um exemplo. Digamos que queremos fazer uma sequência como abaixo:

linha 1 tem o valor 150, linha 2 tem o valor 300, linha 3 tem o valor 450, ...

Acompanhe os passos para a criação de uma macro que lhe permitira fazer uma sequência de quantas linhas quiser com o incremento proposto acima.

```
\langle Esc \rangle ......... sai do modo de inserção
 qa ............. inicia a macro
 yy ............. copia a primeira linha
 p .............. cola a linha copiada
 W .............. pula para o número '1'
 <Ctrl-a> ....... incrementa o n´umero (agora 2)
 4w ............. avança 4 palavras até 150
 "ndw ........... apaga o '150' para o registro "n
 i .............. entra em modo de inserção
 Ctrl-r = \ldots \ldots abre o registro de expressões
 Ctrl-r n + 150 insere dentro do registro de expressões
                  o registro "n
<Enter> ........ executa o registro de expressões
 ............ sai do modo de inserção
0 .............. vai para o começo da linha
q ................ para a gravação da macro
```
Agora posicione o cursor no começo da linha e pressione "100a".

### 5.7 Registros de arrastar e mover

O registro

"\*

é responsável por armazenar o último texto selecionado (p.e., através do mouse). Já o registro

"+

é o denominado "área de transferência", normalmente utilizado para se transferir conteúdos entre aplicações—este registro é preenchido, por exemplo, usando-se a típica combinação Ctrl-v encontrada em muitas aplicações. Finalmente, o registro

 $_{\rm H}$  ~

armazena o texto colado pela operação mais recente de "arrastar-e-soltar" (dragand-drop).

## 5.8 Registro buraco negro "

Use este registro quando não quiser alterar os demais registros, por exemplo: se vocˆe deletar a linha atual,

dd

Esta ação irá colocar a linha atual no registro numerado 1, caso não queira alterar o conteúdo do registro 1 apague para o buraco negro assim:

"\_dd

## 5.9 Registros de buscas "/"

Se desejar inserir em uma substituição uma busca prévia, você poderia fazer assim em modo de comandos:

:%s,<Ctrl-r>/,novo-texto,g

Observação: veja que estou trocando o delimitador da busca para deixar claro o uso do registro de buscas "/"

## 5.10 Manipulando registros

```
:let @a=@_ : limpa o registro a<br>:let @a='''' : limpa o registro a
              : limpa o registro a
:let @a=@" : salva registro sem nome *N*
:let @*=@a : copia o registro para o buffer de colagem
:let @*=@: : copia o ultimo comando para o buffer de colagem
: let @*=@/ : copia a última busca para o buffer de colagem
:let @*=@% : copia o nome do arquivo para o buffer de colagem
: reg : mostra o conteúdo de todos os registros
```
Em modo de inserção

```
<C-R>- : Insere o registro de pequenas deleções
<C-R>[0-9a-z] : Insere registros 0-9 e a-z
<C-R>% : Insere o nome do arquivo
<C-R>=somevar : Insere o conteúdo de uma variável
```
Um exemplo: pré-carregando o nome do arquivo no registro n.

```
coloque em seu ~/.vimrc
```
let @n=@%

Como foi atribuído ao registro n o conteúdo de @%, ou seja, o nome do arquivo, você pode fazer algo assim em modo de inserção:

Ctrl-r n

 ${\bf E}$ o nome do arquivo será inserido

## 5.11 Listando os registros atuais

Digitando o comando

:reg

ou ainda

:ls

O Vim mostrará os registros numerados e nomeados atualmente em uso

## 5.12 Listando arquivos abertos

Suponha que você abriu vários arquivos txt assim:

vim \*.txt

Para listar os arquivos aberto faça:

:buffers

Usando o comando acima o Vim exibirá a lista de todos os arquivos abertos, ap´os exibir a lista vocˆe pode escolher um dos arquivos da lista, algo como:

:buf 3

Para editar arquivos em sequência faça as alterações no arquivo atual e acesso o próximo assim:

:wn

O comando acima diz 'grave' --> w e próximo 'next' --> n

## 5.13 Dividindo a janela com o próximo arquivo da lista de buffers

:sn

O comando acima é uma abreviação de split next, ou seja, dividir e próximo.

## 5.14 Como colocar um pedaço de texto em um registro?

<Esc> ...... vai para o modo normal "a10j ...... coloca no registro 'a' as próximas 10 linhas '10j'

Para usar você pode:

<Esc> ...... para ter certeza que está em modo normal "ap ........ registro a 'paste', ou seja, cole

Em modo de inserção faça:

Ctrl-r a

## 5.15 Como criar um registro em modo visual?

Inicie a seleção visual com o atalho

Shift-v ..... seleciona linhas inteiras

pressione a letra "j" até chegar ao ponto desejado, agora faça

"ay

pressione "v" para sair do modo visual

## 5.16 Como definir um registro no vimrc?

Se você não sabe ainda como editar preferências no Vim leia antes o capítulo [12.](#page-79-0)

Você pode criar uma variável no vimrc assim:

let var="foo" ...... define foo para var echo var ........... mostra o valor de var

Pode também dizer ao Vim algo como...

:let @d=strftime("c")<Enter>

Neste caso estou dizendo a ele que guarde na variável 'd' at d, o valor da data do sistema 'strftime("c")' ou então cole isto no vimrc:

let @d=strftime("c")<cr>

A diferença entre digitar diretamente um comando e adicioná-lo ao vimrc é que uma vez no vimrc o registro em questão estará sempre disponível, observe também as sutis diferenças, um Enter inserido manualmente é apenas uma indicação de uma ação que você fará pressionando a tecla especificada, já o comando mapeado vira "<cr>", veja ainda que no vimro os dois pontos ":" somem.

Pode mapear tudo isto

let @d=strftime("c")<cr> imap ,d <cr-r>d nmap ,d "dp

As atribuições acima correspondem a:

1. Guarda a data na variável "d"

- 2. Mapeamento para o modo de inserção "imap" digite, d
- 3. Mapeamento para o modo normal "nmap" digite ,d

E digitar ,d normalmente

Desmistificando o strftime

" d=dia m=mes Y=ano H=hora M=minuto c=data-completa :h strftime ........ ajuda completa sobre o comando

e inserir em modo normal assim:

"dp

ou usar em modo de inserção assim:

Ctrl-r d

## 5.17 Como selecionar blocos verticais de texto?

Ctrl-v

agora use as letras h,l,k,j como setas de direção até finalizar podendo guardar a seleção em um registro que vai de "a" a "z" exemplo:

#### "ay

Em modo normal você pode fazer assim para guardar um parágrafo inteiro em um registro

"ayip

O comando acima quer dizer

para o registro ''a'' ...... "a copie ...................... ''y'' o parágrafo atual .......... ''inner paragraph''

## 5.18 Referências

- <http://rayninfo.co.uk/vimtips.html>
- <http://aprendolatex.wordpress.com>
- <http://pt.wikibooks.org/wiki/Latex>

## Capítulo 6

# Buscas e Substituições

Para fazer uma busca, certifique-se de que está em modo normal, pressione "/" e digite a expressão a ser procurada.

Para encontrar a primeira ocorrência de "foo" no texto:

/foo

Para repetir a busca basta pressionar a tecla "n" e para repetir a busca em sentido oposto "N".

/teste/+3

Posiciona o cursor três linhas após a ocorrência da palavra "teste"

/\<casa\>

A busca acima localiza 'casa' mas não 'casamento'. Em expressões regulares, \< e \> s˜ao representadas por \b, que representa, por sua vez, borda de palavras. Ou seja, 'casa,', 'casa!' seriam localizado, visto que sinais de pontuação não fazem parte da palavra.

## 6.1 Usando "Expressões Regulares" em buscas

/ ........... inicia uma busca (modo normal) \%x69 ....... código da letra 'i'  $\frac{\sqrt{x}}{69}$  ...... localiza a letra 'i' - hexadecimal 069 \d .......... localiza números  $\hat{C}$  ............. começo de linha \$ ........... final de linha

 $\setminus$ + ........... um ou mais  $/\hat{d}$  +\$ ..... localiza somente dígitos  $\simeq$  .............. localiza espaços  $/\s$  +\$ ...... localiza espaços no final da linha

#### 6.1.1 Evitando escapes ao usar Expressões regulares

O Vim possui um modo chamado "very magic" para uso em expressões regulares que evita o uso excessivo de escapes, alternativas etc. Usando apenas uma opção: veja ":h / $\forall$ ".

Em um trecho com dígitos + texto + dígitos no qual se deseja manter só as letras.

```
12345aaa678
12345bbb678
12345aac678
```
Sem a opção "very magic" faríamos:

:%s/\d\{5\}\(\D\+\)\d\{3\}/\1/

Já com a opção "very magic" " $\forall$ v" usa-se bem menos escapes:

```
:%s/\v\d{5}(\D+)\d{3}/\1/
" explicação do comando acima
: ......... comando
% \ldots \ldots....... em todo arquivo
s ......... substitua
/ ......... inicia padrão de busca
\v ........ use very magic mode
\d ........ dígitos
{5} ....... 5 vezes
( ........ inicia um grupo
\D ........ seguido de não dígitos
) ........ fecha um grupo
+ ......... uma ou mais vezes
\d ........ novamente dígitos
{3} ....... três vezes
/ ......... inicio da substituição
\1 ........ referencia o grupo 1
```
#### Classes POSIX para uso em Expressões Regulares

Ao fazermos substituições em textos poderemos nos deparar com erros, pois [a-z] não inclui caracteres acentuados, as classes  $POSIX$  são a solução para este problema, pois adequam o sistema ao idioma local, esta é a mágica implementada por estas classes.

```
[:lower:] ...... letras minúsculas incluindo acentos
[:upper:] ...... letras maiúsculas incluindo acentos
[:punct:] ...... ponto, virgula, colchete, etc
```
Para usar estas classes fazemos:

```
:%s/[[:lower:]]/\U&/g
Explicando o comando acima:
: ....... modo de comando
% ....... em todo o arquivo atual
s ....... substitua
/ ....... inicia o padrão a ser buscado
[ ....... inicia um grupo
[: ...... inicia uma classe POSIX
lower ... letras minúsculas
:] ...... termina a classe POSIX
] ....... termina o grupo
/ ....... inicia substituição
\U ...... para maiúsculo
& ....... correponde ao que foi buscado
```
Nem todas as classes POSIX conseguem pegar caracteres acentuados, portanto deve-se habilitar o destaque colorido para buscas usando:

:set hlsearch .... destaque colorido para buscas :set incsearch ... busca incremental

Dessa forma podemos testar nossas buscas antes de fazer uma substituição. Para aprender mais sobre Expressões Regulares leia:

- <http://guia-er.sourceforge.net>
- :help regex
- :help pattern

Um meio mais rápido para encontrar a próxima ocorrência de uma palavra sob o cursor é teclar \*. Para encontrar uma ocorrência anterior da palavra sob o cursor, tecle #—em ambos os casos o cursor deve estar posicionado sobre a palavra que deseja procurar.

## 6.2 Destacando padrões

Você pode destacar linhas com mais de 30 caracteres assim:

```
:match ErrorMsg /\%>30v/ . destaca linhas maiores que 30 caracteres
:match none .............. remove o destaque
para saber mais leia :h %>
```
## 6.3 Inserindo linha antes e depois

Suponha que se queira um comando, considere ", t", que faça com que a linha indentada corrente passe a ter uma linha em branco antes e depois; isto pode ser obtido pelo seguinte mapeamento:

:map ,t <Esc>:.s/^\(\s\+\)\(.\*\)/\r\1\2\r/g<cr>

Explicando:

```
: ................ entra no modo de comando
map,t ........... mapeia,t para a função desejada
\langle Esc \rangle ............. ao executar sai do modo de inserção
s/isto/aquilo/g .. substitui isto por aquilo
: ................ inicia o modo de comando
. ................ na linha corrente
s ................ substitua
 ................ começo de linha
\s\+ ............. um espaço ou mais (barras são escapes)
.* ............... qualquer coisa depois
\{(grupo) \dots \dots agrupo para referenciar com \{1\}\1 ............... repete na substituição o grupo 1
\r ............... insere uma quebra de linha
g ................ em todas as ocorrências da linha
<cr> ............. Enter
```
## 6.4 Obtendo informações do arquivo

ga ............. mostra o código do caractere em decimal hexa e octal ^g ............. mostra o caminho e o nome do arquivo g^g ............ mostra estatísticas detalhadas do arquivo

Obs: O código do caractere pode ser usado para substituições, especialmente em se tratando de caracteres de controle como tabulações "~I" ou final de linha DOS/Windows "\%x0d". Você pode apagar os caracteres de final de linha Dos/Windows usando uma simples substituição, veja mais adiante:

:%s/\%x0d//g

Outra forma de substituir o terminador de linha DOS para o terminador de linha unix:

:set ff=unix :w

Na seção [12](#page-79-0) há um código para a barra de status que faz com que a mesma exiba o código do caractere sob o cursor na seção [12.9.2.](#page-89-0) Outra dica: O caractere de final de linha do Windows/DOS pode ser inserido com a seguinte combinação de teclas:

```
i ............. entra em modo de inserção
Ctrl-v Ctrl-m insere o simbolo ^M (terminador de linha DOS)
```
## 6.5 Trabalhando com registradores

Pode-se guardar trechos do que foi copiado ou apagado para registros distintos (área de trasnferência múltipla). Os registros são indicados por aspas seguido por uma letra. Exemplos: "a, "b, "c, etc.

Como copiar o texto para um registrador? É simples: basta especificar o nome do registrador antes:

"add ... apaga uma linha, copiando seu conteúdo para o registrador a "bdd ... apaga uma linha, copiando seu conteúdo para o registrador b "ap .... cola" o conteúdo do registrador a "ab .... cola" o conteúdo do registrador b "x3dd .. apaga 3 linhas, copiando o conteúdo para o registrador ''x'' "ayy .. copia uma linha, sem apagar, para o registrador a "a3yy .. copia 3 linhas, sem apagar, para o registrador a "ayw .. copia uma palavra, sem apagar, para o registrador a "a3yw .. copia 3 palavras, sem apagar, para o registrador a

No "modo de inserção", como visto anteriormente, você pode usar um atalho para colar rapidamente o conteúdo de um registrador.

Ctrl-r (registro)

Para colar o conteúdo do registrador "a"

Ctrl-r a

Para copiar a linha atual para a área de transferência

"+yy

Para colar da área de transferência

"+p

Para copiar o arquivo atual para a área de transferência "clipboard":

:%y+

## 6.6 Edições complexas

Trocando palavras de lugar: coloque o cursor no espaço antes da 1<sup>a</sup> palavra e digite:

deep

Trocando letras de lugar:

xp

Trocando linhas de lugar:

ddp

Tornando todo o texto maiúsculo gggUG

## 6.7 Indentando

>> ..... Indenta a linha atual ^T ..... Indenta a linha atual em modo de inserção ^D ..... Remove indentação em modo de inserção >ip .... indenta o parágrafo atual

## 6.8 Corrigindo a indentação de códigos

Selecione o bloco de código, por exemplo

vip ..... visual ''inner paragraph'' (selecione este parágrafo) = ....... corrija a indentação do bloco de texto selecionado

## 6.9 Usando o file explorer

O Vim navega na árvore de diretórios com o comando

vim .

Use o "j" para descer e o "k" para subir ou Enter para editar o arquivo selecionado. Outra dica é pressionar F1 ao abrir o FileExplorer do Vim, você encontra dicas adicionais sobre este modo de operação do Vim.

## 6.10 Selecionando ou deletando conteúdo de tags html

<tag> conteúdo da tag </tag> basta usar (em modo normal) as teclas vit ............... visual ''inner tag | esta tag''

Este recurso também funciona com parênteses

vi( ..... visual select vi" ..... visual select di( ..... delete inner (, ou seja, seu conteúdo

## 6.11 Substituições

Para fazer uma busca, certifique-se de que está em modo normal, em seguida digite use o comando "s", conforme será explicado.

Para substituir "foo" por "bar" na linha atual:

:s/foo/bar

Para substituir "foo" por "bar" da primeira à décima linha do arquivo:

:1,10 s/foo/bar

Para substituir "foo" por "bar" da primeira à última linha do arquivo:

:1,\$ s/foo/bar

Ou simplesmente:

:% s/foo/bar

\$ ... significa para o Vim final do arquivo % ... representa o arquivo atual

O comando "s" possui muitas opções que modificam seu comportamento.

## 6.12 Exemplos

Busca usando alternativas:

/end\(if\|while\|for\)

Buscará "if", "while" e "for". Observe que é necessário 'escapar' os caracteres  $\setminus$ (,  $\setminus$  e  $\setminus$ ), caso contrário eles serão interpretados como caracteres comuns. Quebra de linha

/quebra\nde linha

Ignorando maiúsculas e minúsculas

#### /\cpalavra

Usando \c o Vim encontrará "palavra", "Palavraa" ou até mesmo "PALAVRA". Uma dica é colocar no seu arquivo de configuração "vimrc" veja o capítulo [12.](#page-79-0)

set ignorecase .. ignora maiúsculas e minúsculas na bucsca set smartcase ... se busca contiver maiúsculas ele passa a considerá-las set hlsearch .... mostra o que está sendo buscado em cores set incsearch ... ativa a busca incremental

se você não sabe ainda como colocar estas preferências no arquivo de configuração pode ativa-las em modo de comando precedendo-as com dois pontos, assim:

#### :set ignorecase<Enter>

Substituições com confirmação:

:%s/word/palavra/c ..... o 'c' no final habilita a confirmação

Procurando palavras repetidas

 $/\langle\langle(\forall x*\rangle) \setminus 1\rangle$ 

Multilinha

/Hello\\_s\+World

Buscará 'World', separado por qualquer número de espaços, incluindo quebras de linha. Buscará as três sequências:

Hello World Hello World Hello World

Buscar linhas de até 30 caracteres de comprimento

```
/^{\sim}. \{,30\}$
^ ..... representa começo de linha
. ..... representa qualquer caractere
:%s/<[^>]*>//g ... apaga tags html/xml
:%g/^$/d ......... apaga linhas vazias
:%s/^[\ \t]*\n//g apagarlinhas vazias
```
Remover duas ou mais linhas vazias entre parágrafos diminuindo para uma só linha vazia.

:%s/\(^\n\{2,}\)/\r/g

Vocˆe pode criar um mapeamento e colocar no seu /.vimrc

map,  $s \leq$   $\frac{\gamma}{s}/(\hat{\eta}(2,\}))/\frac{\gamma}{c}$ 

No exemplo acima, ",s" é um mapeamento para reduzir linhas em branco sucessivas para uma só

Remove não dígitos (não pega números)

:%s/^\D.\*//g

Remove final de linha DOS/Windows  $\hat{M}$  que tem código hexadecimal igual a "0d"

:%s/\%x0d//g

Troca palavras de lugar usando expressões regulares

:%s/\(.\+\)\s\(.\+\)/\2 \1/

Modificando todas as tags html para minúsculo

:%s/<\([^>]\*\)>/<\L\1>/g

Move linhas 10 a 12 para além da linha 30

:10,12m30

## 6.13 O comando global "g"

buscando um padrão e gravando em outro arquivo

:'a,'b g/^Error/ . w >> errors.txt

Apenas imprimir linhas que contém determinada palavra, isto é útil quando você quer ter uma visão sobre um determina aspecto do seu arquivo vejamos:

:set nu ..... habilita numeração :g/Error/p .. apenas mostra as linhas correspondentes

numerar linhas

: let i=1 |  $g/\hat{s}/\hat{i}$  =1."\t"/ | let i=i+1

Para copiar linhas comecadas com Error para o final do arquivo faça:

:g/^Error/ copy \$

Obs: O comando *copy* pode ser abreviado 'co' ou ainda você pode usar 't' para mais detalhes leia

:h co

Entre as linhas que contiverem "fred" e "joe" substitua

:g/fred/,/joe/s/isto/aquilo/gic

As opções 'gic' correspondem a *global, ignore case* e *confirm*, podendo ser omitidas deixando só o global.

Pegar caracteres numéricos e jogar no final do arquivo?

:g/^\d\+.\*/m \$

Inverter a ordem das linhas do arquivo?

: $g/^{\sim}/m0$ 

Apagar as linhas que contém Line commented

:g/Line commented/d

Apagar todas as linhas comentadas

:g/^\s\*#/d

Copiar determinado padr˜ao para um registro

:g/pattern/ normal "Ayy

Copiar linhas que contém um padrão e a linha subsequente para o final

:g/padrão/;+1 copy \$

Deletar linhas que não contenham um padrão:

:v/dicas/d ..... deleta linhas que não contenham 'dicas'

Incrementar números no começo da linha:

:.,20g/^\d/exe "normal! \<c-a>"

Sublinhar linhas começadas com Chapter:

 $:g/\text{`Chapter/t.}|s/\text{.'-}/g$ 

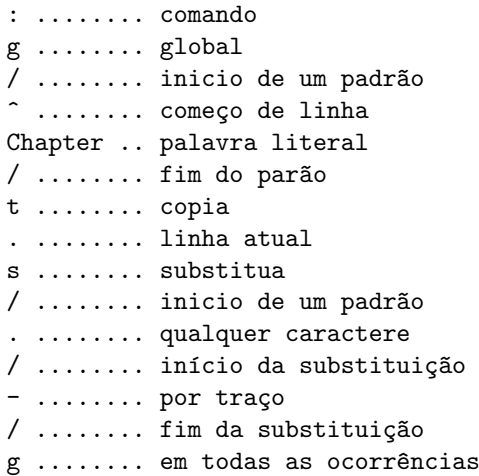

## 6.14 Dicas

Para colocar a última busca em uma substituição faça:

:%s/Ctrl-r//novo/g

A dupla barra corresponde ao ultimo padrão procurado, e portanto o comando abaixo fará a substituição da ultima busca por casinha

:%s//casinha/g

## 6.15 Filtrando arquivos com o vimgrep

Por vezes sabemos que aquela anotação foi feita, mas no momento esquecemos em qual arquivo está, no exemplo abaixo procuramos a palavra dicas à partir da nossa pasta pessoal pela palavra 'dicas' em todos os arquivos com extensão 'txt'.

~/ ............ equivale a /home/user :lvimgrep /dicas/gj ~/\*\*/\*.txt | ls :h lvim ....... ajuda sobre o comando

## 6.16 Copiar a partir de um ponto

:19;+3 co \$

O Vim sempre necessita de um intervalo (inicial e final) mas se você usar ";" ele considera a primeira linha como segundo ponto do intervalo, e no caso acima estamos dizendo (nas entrelinhas) linhas 19 e 19+3

De forma análoga podemos usar como referência um padrão qualquer

:/palavra/;+10 m 0

O comando acima diz: à partir da linha que contém "palavra" incluindo as 10 próximas linhas mova "m" para a primeira linha "0", ou seja, antes da linha 1.

## 6.17 Dicas das lista vi-br

Fonte: <http://groups.yahoo.com/group/vi-br/message/853>

Problema: Essa deve ser uma pergunta comum. Suponha o seguinte conteúdo de arquivo:

```
... // várias linhas
texto1000texto // linha i
texto1000texto // linha i+1
texto1000texto // linha i+2
texto1000texto // linha i+3<br>texto1000texto // linha i+4
texto1000texto
... // várias linhas
```
Gostaria de um comando que mudasse para

... // várias linhas texto1001texto // linha i texto1002texto // linha i+1

```
texto1003texto // linha i+2
texto1004texto // linha i+3
texto1005texto // linha i+4
... // várias linhas
```
Ou seja, somasse 1 a cada um dos n´umeros entre os textos especificando como range as linhas i,i+4

```
:10,20! awk 'BEGIN{i=1}{if (match($0, ''+'')) print ''o''
(substr($0, RSTART, RLENGTH) + i++) ''o'''}''
```
Mas muitos sistemas não tem awk, e logo a melhor solução mesmo é usar o Vim:

:let i=1 | 10,20 g/texto\d\+texto/s/\d\+/\=submatch(0)+i/ | let i=i+1

Observação: 10,20 é o intervalo, ou seja, da linha 10 até a linha 20

:help / :help :s :help pattern

## 6.18 Dicas do dicas-l

fonte: <http://www.dicas-l.com.br/dicas-l/20081228.php>

## 6.19 Junção de linhas com Vim

Colaboração: Rubens Queiroz de Almeida

Recentemente precisei combinar, em um arquivo, duas linhas consecutivas. O arquivo original continha linhas como:

Matrícula: 123456 Senha: yatVind7kned Matrícula: 123456 Senha: invanBabnit3

E assim por diante. Eu precisava converter este arquivo para algo como:

Matrícula: 123456 - Senha: yatVind7kned Matrícula: 123456 - Senha: invanBabnit3

Para isto, basta executar o comando:

:g/^Matrícula/s/\n/ - /

Explicando:

s/isto/aquilo/g .. substitui isto por aquilo g ................ comando global /................. inicia padrão de busca ^ ................ indica come¸co de linha Matrícula ........ palavra a ser buscada s .................... inicia substituição  $/\n$ / - / ......... troca quebra de linha  $(\n)$ , por -

## Capítulo 7

# Trabalhando com Janelas

O Vim trabalha com o conceito de múltiplos "buffers". Cada "buffer" é um arquivo carregado para edição. Um "buffer" pode estar visível ou não, e é possível dividir a tela em janelas, de forma a visualizar mais de um "buffer" simultaneamente.

## 7.1 Dividindo a janela

Observação: Ctrl =  $\hat{ }$ 

Ctrl-w-s Divide a janela atual em duas (:split) Ctrl-w-o Faz a janela atual ser a única (:only) Ctrl-w-n Abre nova janela (:new) Ctrl-w-q Fecha a janela atual (:quit)

Caso tenha duas janelas e use o atalho acima ^wo lembre-se de salvar tudo ao fechar, pois apesar de a outra janela estar fechada o arquivo ainda estará carregado, portanto faça:

:wall ... salva todos 'write all' :qall ... fecha todos 'quite all'

## 7.2 Abrindo e fechando janelas

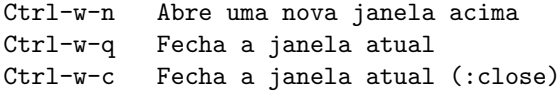

## 7.3 Manipulando janelas

Ctrl-w-w ... Alterna entre janelas

```
Ctrl-w-j ... desce uma janela 'j'
Ctrl-w-k ... sobe uma janela 'k'
Ctrl-w-r ... Rotaciona janelas na tela
Ctrl-w-+ ... Aumenta o espaço da janela atual
Ctrl-w-- ... Diminui o espaço da janela atual
```
## 7.4 File Explorer

Para abrir o gerenciador de arquivos do Vim use:

```
:Vex ........... abre o file explorer verticalmente
:e . ......... abre o file explorer na janela atual
após abrir chame a ajuda <F1>
```
Para abrir o arquivo sob o cursor em nova janela coloque a linha abaixo no seu ~/.vimrc

let g:netrw\_altv = 1

Caso queira pode mapear um atalho "no caso abaixo F2"para abrir o File Explorer.

map <F2> <Esc>:Vex<cr>

Maiores informações:

:help buffers :help windows

## 7.5 Dicas

Caso esteja editando um arquivo e nele houver referência a outro arquivo tipo:

```
/etc/hosts
```
Vocˆe pode usar este comando para abrir uma nova janela com o arquivo citado

```
Ctrl-w f
```
Mas lembre-se que posicionar o cursor sobre o nome do arquivo Veja também mapeamentos na seção [12.7.](#page-83-0)

## Capítulo 8

# Repetição de Comandos

Para repetir a última edição saia do modo de Inserção e pressione ponto (.):

Para inserir um texto que deve ser repetido várias vezes:

# Posicione o cursor no local desejado;

# Digite o número de repetições;

# Entre em modo de inserção;

- # Digite o texto;
- # Saia do modo de inserção (tecle Esc).

Por exemplo, se você quiser inserir oitenta traços numa linha, em vez de digitar um por um, você pode digitar o comando:

80i-<Esc>

.

Veja, passo a passo, o que aconteceu:

Antes de entrar em modo de inserção usamos um quantificador

'80'

depois iniciamos o modo de inserção

i

-

depois digitamos o caractere a ser repetido

e por fim saímos do modo de inserção

<Esc>

Se desejássemos digitar 10 linhas com o texto

isto é um teste

deveríamos então fazer assim:

<Esc> .. para ter certeza que ainda estamos no modo normal 10 ..... quantificador antes i ...... entrar no modo de inserção isto é um teste <Enter> <Esc> .. voltar ao modo normal

## 8.1 Repetindo a digitação de uma linha

```
modo de inserção
Ctrl-y .......... repete a linha acima
Ctrl-e .......... repetira linha abaixo
Ctrl-x Ctrl-l ... repete linhas completas
```
O atalho Ctrl-x Ctrl-l só funcionará para uma linha semelhante, experimente digitar:

uma linha qualquer com algum conteúdo uma linha <Ctrl-x Ctrl-l>

e veja o resultado

## 8.2 Guardando trechos em "registros"

Os registradores "z" são uma espécie de área de transferência múltipla.

Vocˆe deve estar em modo normal e ent˜ao digitar uma aspa dupla e uma das 26 letras do alfabeto, em seguida uma ação por exemplo, 'y' (copiar) 'd' (apagar). Depois, mova o cursor para a linha desejada e cole com "rp, onde 'r' corresponde ao registrador para onde o trecho foi copiado.

"ayy ... copia a linha atual para o registrador ''a'' "ap ... cola o conteúdo do registrador ''a'' abaixo "bdd ... apaga a linha atual para o registrador ''b''

### 8.3 Macros: gravando comandos

Imagine que você tem o seguinte trecho de código:

stdio.h fcntl.h unistd.h stdlib.h

e quer que ele fique assim:

```
#include "stdio.h"
#include "fcntl.h"
#include "unistd.h"
#include "stdlib.h"
```
N˜ao podemos simplesmente executar repetidas vezes um comando do Vim, pois precisamos incluir texto tanto no começo quanto no fim da linha? É necessário mais de um comando para isso. É aí que entram as macros. Podemos gravar até 26 macros, já que elas são guardadas nos registros do Vim, que são identificados pelas letras do alfabeto. Para começar a gravar uma macro no registro "a", digitamos

qa

No modo Normal. Tudo o que for digitado a partir daí será gravado no registro "a" até que terminemos com o comando <**Esc>q** novamente (no modo Normal). Assim, podemos solucionar nosso problema:

<Esc> ....... para garantir que estamos no modo normal qa .......... inicia a gravação da macro 'a' I ........... entra no modo de inserção no começo da linha #include " .. insere #include "  $\langle Esc \rangle$  ....... sai do modo de inserção A" .......... insere o último caractere <Esc> ....... sai do modo de inserção j ........... desce uma linha  **....... sai do modo de inserção** q ........... para a gravação da macro

Agora você só precisa posicionar o cursor na primeira letra de uma linha como esta

stdio.h

E executar a macro do registro "a" quantas vezes for necessário, usando o comando @a. Para executar quatro vezes, digite:

4@a

Este comando executa quatro vezes o conteúdo do registro "a". Caso tenha executado a macro uma vez pode repeti-la com o comando

@@

## 8.4 Repetindo substituições

Se você fizer uma substituição em um intervalo como abaixo

```
:5,32s/isto/aquilo/g
```
Pode repetir esta substituição em qualquer linha que estiver apenas usando este símbolo

&

O Vim substituirá na linha corrente "isto" por "aquilo". Podemos repetir a última substituição globalmente assim:

g&

## 8.5 Repetindo comandos

@:

O atalho acima repete o último comando no próprio modo de comandos

## 8.6 Scripts Vim

Usando um *script* para modificar um nome em vários arquivos: Crie um arquivo chamado subst.vim contendo os comandos de substituição e o comando de salvamento :wq.

%s/bgcolor="e"/bgcolor="e"/g wq

Para executar um script, digite o comando

:source nome\_do\_script.vim

## 8.7 Usando o comando bufdo

Com o comando :bufdo podemos executar um comando em um conjunto de arquivos de forma rápida. No exemplo a seguir, abriremos todos os arquivos HTML do diretório atual, efetuarei uma substituição e em seguida salvo todos.

vim \*.html :bufdo %s/bgcolor="e"/bgcolor="e"/g | :wall

Para fechar todos os arquivos faça:

:qall

O comando :wall salva "write" todos "all" os arquivos abertos pelo comando vim \*.html. Opcionalmente você pode combinar ":wall" e ":qall" com o comando :wqall, que salva todos os arquivos abertos e em seguida sai do Vim.

## 8.8 Colocando a última busca em um comando

Observação: lembre-se  $Ctrl = \hat{ }$ 

: $\hat{r}/$ 

## 8.9 Inserindo o nome do arquivo no comando

:^r%

## 8.10 Inserindo o último comando

^r:

Se preceder com ":" você repete o comando, equivale a acessar o histórico de comandos com as setas

:^r:

## 8.11 Para repetir exatamente a última inserção

i<c-a>

## Capítulo 9

# Comandos Externos

 $\hbox{O}$  Vim permite executar comandos externos para processar ou filtrar o conteúdo de um arquivo. De forma geral, fazemos isso digitando (no modo normal):

: !ls .... visualiza o conteúdo do diretório

Lembrando que anexando um simples ponto, a saída do comando torna-se o documento que está sendo editado:

:.!ls .... imprime na tela o conteúdo do diretório

A seguir, veja alguns exemplos de utilização:

## 9.1 Ordenando

Podemos usar o comando sort que ordena o conteúdo de um arquivo dessa forma:

 $:5,15!$ sort  $\ldots$ . ordena da linha 5 até a linha 15

O comando acima ordena da linha 5 até a linha 15.

O comando sort existe tanto no Windows quanto nos sistemas Unix. Digitando simplesmente sort, sem argumentos, o comportamento padrão é de classificar na ordem alfabética (baseando-se na linha inteira). Para maiores informações sobre argumentos do comando sort, digite

sort --help ou man sort (no Unix) ou sort /? (no Windows).

### 9.2 Removendo linhas duplicadas

#### :%!uniq

O caractere "%" representa a região equivalente ao arquivo atual inteiro. A versão do Vim 7 em diante tem um comando sort que permite remover linhas duplicadas uniq e ordenar, sem a necessidade de usar comandos externos, para mais detalhes:

:h sort

## 9.3 Ordenando e removendo linhas duplicadas no Vim 7

:sort u

Quando a ordenação envolver números faça:

:sort n

## 9.4 Beautifiers

A maior parte das linguagens de programação possui ferramentas externas chamadas beautifiers, que servem para embelezar o código, através da indentação e espaçamento. Por exemplo, para embelezar um arquivo HTML é possível usar a ferramenta "tidy", do W3C:

:%!tidy

## 9.5 Compilando e verificando erros

Se o seu projeto já possui um Makefile, então você pode fazer uso do comando :make para poder compilar seus programas no conforto de seu Vim:

:make

A vantagem de fazer isso é poder usar outra ferramenta bastante interessante, a janela de quickfix:

#### :cwindow

O comando cwindow abrirá uma janela em um split horizontal com a listagem de erros e warnings. Você poderá navegar pela lista usando os cursores e ir diretamente para o arquivo e linha da ocorrência.

Modificando o compilador, o comando make pode mudar sua ação.

```
:compiler javac
:compiler gcc
:compiler php
```
Note que php não tem um compilador. Logo, quando executado, o make irá verificar por erros de sintaxes.

:compiler

O comando acima lista todos os compiladores suportados.

## 9.6 Grep

Do mesmo jeito que você usa grep na sua linha de comando você pode usar o grep interno do Vim. Exatamente do mesmo jeito:

```
:grep <caminho> <padrão> <opções>
```
Use a janela de *quickfix* aqui também para exibir os resultados do grep e poder ir diretamente a eles.

## 9.7 Referências

\* <http://www.dicas-l.com.br/dicas-l/20070119.php>

## Capítulo 10

# Verificação Ortográfica

:h spell

O Vim possui um recurso nativo de verificação ortográfica (spell) em tempo de edição, apontando palavras e expressões desconhecidas—usualmente erros de grafia—enquanto o usuário as digita.

Basicamente, para cada palavra digitada o Vim procura por sua grafia em um dicionário. Não encontrando-a, a palavra é marcada como desconhecida (sublinhando-a ou alterando sua cor), e fornece ao usuário mecanismos para corrigi-la (através de sugestões) ou cadastrá-la no dicionário caso esteja de fato grafada corretamente.

## 10.1 Habilitando a verificação ortográfica

:h spell, spelllang

A verificação ortográfica atua em uma linguagem (dicionário) por vez, portanto, sua efetiva habilitação depende da especificação desta linguagem. Por exemplo, para habilitar no arquivo em edição a verificação ortográfica na língua portuguesa  $(pt)$ , assumindo-se a existência do dicionário em questão:

:setlocal spell spelllang=pt

ou de forma abreviada:

:setl spell spl=pt

Trocando-se setlocal (setl) por apenas set (se) faz com que o comando tenha efeito global, isto é, todos os arquivos da sessão corrente do Vim estariam sob efeito da verificação ortográfica e do mesmo dicionário (no caso o pt).

A desabilitação da verificação dá-se digitando:
:setlocal nospell :set nospell (efeito global)

Caso queira-se apenas alterar o dicionário de verificação ortográfica, suponha para a língua inglesa (en), basta:

```
:setlocal spelllang=en
:set spelllang=en (efeito global)
```
#### 10.1.1 Habilitação automática na inicialização

:h autocmd, Filetype, BufNewFile, BufRead

As vezes torna-se cansativo a digitação explícita do comando de habilitação da verificação ortográfica sempre quando desejada. Seria conveniente se o Vim habilitasse automaticamente a verificação para aqueles tipos de arquivos que comumente fazem uso da verificação ortográfica, como por exemplo arquivos "texto". Isto é possível editando-se o arquivo de configuração do Vim .vimrc (veja Cap. [12\)](#page-79-0) e incluindo as seguintes linhas:

autocmd Filetype text setl spell spl=pt autocmd BufNewFile,BufRead \*.txt setl spell spl=pt

Assim habilita-se automaticamente a verificação ortográfica usando o dicionário da língua portuguesa (pt) para arquivos do tipo texto e os terminados com a extens˜ao .txt. Mais tecnicamente, diz-se ao Vim para executar o comando setl spell spl=pt sempre quando o tipo do arquivo (Filetype) for text (texto) ou quando um arquivo com extensão .txt for carregado (BufRead) ou criado (BufNewFile).

## 10.2 O dicionário de termos

A qualidade da verificação ortográfica do Vim está diretamente ligada à completude e corretude do dicionário da linguagem em questão. Dicionários pouco completos são inconvenientes à medida que acusam falso positivos em demasia; pior, dicionários contendo palavras grafadas incorretamente, além de acusarem falso positivos, induzem o usuário ao erro ao sugerirem grafias erradas.

É razoavelmente comum o Vim já vir instalado com dicionários de relativa qualidade para algumas linguagens (ao menos inglês, habitualmente). Entretanto, ainda é raro para a maioria das instalações do Vim trazer por *default* um dicionário realmente completo e atualizado da língua portuguesa. A próxima seção sintetiza, pois, os passos para a instalação de um excelente—e disponível livremente—dicionário de palavras para a língua portuguesa.

#### 10.2.1 Dicionário português segundo o acordo ortográfico

A equipe do projeto  $\texttt{BrOffice.org}^1$  $\texttt{BrOffice.org}^1$  e seus colaboradores mantêm e disponibilizam livremente um grandioso dicionário de palavras da língua portuguesa. Além do expressivo número de termos, o dicionário contempla as mudanças ortográficas definidas pelo Acordo Ortográfico que entraram em vigor no início de 2009.

A instalação envolve três passos, são eles: (1) obtenção do dicionário através do site BrOffice.org; (2) conversão para o formato interno de dicionário do Vim;  $e(3)$  instalação dos arquivos resultantes.

#### Obtenção do dicionário

O dicionário pode ser obtido através do endereço:

```
http://www.broffice.org/verortografico/baixar
```
O arquivo baixado encontra-se compactado no formato Zip, bastando portanto descompactá-lo com qualquer utilitário compatível com este formato, por exemplo, o comando unzip.

#### Conversão do dicionário

:h mkspell

Após a descompactação, os arquivos pt\_BR.aff e pt\_BR.dic, encontrados no subdiretório dictionaries/, serão usados para a criação dos dicionários no formato interno do Vim<sup>[2](#page-73-1)</sup>. A conversão propriamente dita é feita pelo próprio Vim através do comando mkspell:

- 1. Carrega-se o Vim a partir do diretório dictionaries/
- 2. O comando mkspell é então executado como:

:mkspell pt pt\_BR

O Vim então gera um arquivo de dicionário da forma pt. <codificação>.spl, dentro de dictionaries/, onde <codificação> é a codificação de caracteres do sistema, normalmente utf-8 ou latin1; caso queira-se um dicionário em uma codificação diferente da padrão será preciso ajustar a variável encoding antes da invocação do comando mkspell:

:set encoding=<codificação> :mkspell pt pt\_BR

<span id="page-73-1"></span><span id="page-73-0"></span><sup>1</sup><http://www.broffice.org>

<sup>2</sup>O formato interno de dicion´ario do Vim assegura melhor desempenho, em termos de agilidade e consumo de memória, quando a verificação ortográfica do editor encontra-se em operação.

#### Instalação do(s) dicionário(s) gerado(s)

:h runtimepath

Finalmente, o dicionário gerado—ou os dicionários, dependendo do uso ou não de codificações diferentes—deve ser copiado para o subdiretório spell/ dentro de qualquer caminho (diretório) que o Vim "enxergue". A lista de caminhos lidos pelo Vim encontra-se na variável runtimepath, que pode ser inspecionada através de:

#### :set runtimepath

É suficiente então copiar o dicionário  $pt$ . <codificação>.spl para o subdiretório spell/ em qualquer um dos caminhos listados através do comando mostrado.

## 10.3 Comandos relativos à verificação ortográfica

#### 10.3.1 Encontrando palavras desconhecidas

Muito embora o verificador ortográfico cheque imediatamente cada palavra digitada, sinalizando-a ao usuário caso não a reconheça, às vezes é mais apropriado realizar a verificação ortográfica do documento por inteiro. O Vim dispõe de comandos específicos para busca e movimentação em palavras grafadas incorretamente (desconhecidas) no escopo do documento, dentre eles:

]s ..... vai para a próxima palavra desconhecida [s ..... como o ]s, mas procura no sentido oposto

Ambos os comandos aceitam um prefixo numérico, que indica a quantidade de movimentações (buscas). Por exemplo, o comando 3]s vai para a terceira palavra desconhecida a partir da posição atual.

#### 10.3.2 Tratamento de palavras desconhecidas

Há basicamente duas operações possíveis no tratamento de uma palavra apontada pelo verificador ortográfico do Vim como desconhecida:

- 1. corrigi-la identificando o erro com ou sem o auxílio das sugestões do Vim.
- 2. cadastrá-la no dicionário ensinando o Vim a reconhecer sua grafia.

Assume-se nos comandos descritos nas seções a seguir que o cursor do editor encontra-se sobre a palavra marcada como desconhecida.

#### Correção de palavras grafadas incorretamente

 $\acute{E}$  possível que na maioria das vezes o usuário perceba qual foi o erro cometido na grafia, de forma que o próprio possa corrigi-la sem auxílio externo. No entanto, algumas vezes o erro não é evidente, e sugestões fornecidas pelo Vim podem ser bastante convenientes. Para listar as sugestões para a palavra em questão executa-se:

 $z=$  ..... solicita sugestões ao verificador ortográfico

Se alguma das sugestões é válida—as mais prováveis estão nas primeiras posições então basta digitar seu prefixo numérico e pressionar <Enter>. Se nenhuma sugestão for adequada, basta simplesmente pressionar <**Enter>** e ignorar a correção.

#### Cadastramento de novas palavras no dicionário

Por mais completo que um dicionário seja, eventualmente palavras, especialmente as de menor abrangência, terão que ser cadastradas a fim de aprimorar a exatidão da verificação ortográfica. A manutenção do dicionário dá-se pelo cadastramento e retirada de palavras:

 $zg$  ..... adiciona a palavra no dicionário zw ..... retira a palavra no dicionário, marcando-a como 'desconhecida'

## Capítulo 11

# Salvando Sessões de Trabalho

Suponha a situação em que um usuário está trabalhando em um projeto no qual vários arquivos são editados simultaneamente; quatro arquivos estão abertos, algumas macros foram criadas e variáveis que não constam no vimrc foram definidas. Em uma situação normal, se o Vim for fechado a quase totalidade dessas informações se perde<sup>[1](#page-76-0)</sup>; para evitar isto uma sessão pode ser criada, gerando-se um "retrato do estado atual", e então restaurada futuramente pelo usuário—na prática é como se o usuário não tivesse saído do editor.

Uma sessão do Vim guarda, portanto, uma série de informações sobre a edição corrente, de modo a permitir que o usuário possa restaurá-la quando desejar. Sessões são bastante úteis, por exemplo, para se alternar entre diferentes projetos, carregando-se rapidamente os arquivos e definições relativas a cada projeto.

## 11.1 O que uma sessão armazena?

Uma sessão é composta das seguintes informações:

- Mapeamentos globais
- Variáveis globais
- Arquivos abertos incluindo a lista de buffers
- Diretório corrente (:h curdir)
- Posição e tamanho das janelas (o layout)

<span id="page-76-0"></span> $1$ Algumas informações, no entanto, são automaticamente armazenadas no arquivo viminfo; veja :h viminfo

## 11.2 Criando sessões

Sessões são criadas através do comando :mksession:

```
:mksession sessao.vim .... cria a sessão e armazena-a em sessao.vim
:mksession! sessao.vim ... salva a sessão e sobrescreve-a em sessao.vim
```
### 11.3 Restaurando sessões

Após gravar sessões, elas podem ser carregadas ao iniciar o Vim:

vim -S sessao.vim

ou ent˜ao de dentro do pr´oprio Vim (no modo de comando):

:so sessao.vim

Após restaurar a sessão, o nome da sessão corrente é acessível através de uma variável interna "v:this\_session"; caso queira-se exibir na linha de comando o nome da sess˜ao ativa (incluindo o caminho), faz-se:

:echo v:this\_session

Podemos fazer mapeamentos para atualizar a sessão atual e exibir detalhes da mesma:

```
"mapeamento para gravar sessão
nmap <F4> :wa<Bar>exe "mksession! " . v:this_session<CR>:so ~/sessions/
"mapeamento para exibir a sessão ativa
map <s-F4> <esc>:echo v:this_session<cr>
```
### 11.4 Viminfo

Se o Vim for fechado e iniciado novamente, normalmente perderá uma porção considerável de informações. A diretiva viminfo pode ser usada para memorizar estas informações.

- $\bullet$  Histórico da linha de comando
- $\bullet\,$  Histórico de buscas
- $\bullet$  Histórico de entradas input-line history
- Conteúdo de registros não vazios
- $\bullet$  Marcas de vários arquivos
- Último padrão de busca/substituição
- A lista de buffers
- Variáveis globais

Deve-se colocar no arquivo de configuração algo como:

set viminfo=%,'50,\"100,/100,:100,n

Algumas opões da diretiva viminfo:

- ! Quando incluído salva e restaura variáveis globais (variáveis com letra maiúscula) e que não contém letras em minúsculo como MATENHAISTO.
- " Número máximo de linhas salvas para cada registro.
- % Quando incluído salva e restaura a lista de *buffers*. Caso o Vim seja iniciado com um nome como argumento, a lista de *buffers* não é restaurada. Buffers sem nome e buffers de ajuda não são armazenados no viminfo.
- ' Número máximo de arquivos recém editados.
- / Máximo de itens do histórico de buscas.
- : Máximo de itens do histórico da linha de comando
- < N´umero m´aximo de linhas salvas por cada registro, se zero os registros n˜ao serão salvos. Quando não incluído, todas as linhas são salvas.

Para ver mais opções sobre o arquivo viminfo leia :h viminfo.

Pode-se também usar um arquivo de "Sessão". A diferença é que viminfo não depende do local de trabalho (escopo).

Quando o arquivo viminfo existe e não está vazio, as informações novas são combinadas com as existentes. A opção viminfo é uma string contendo informações sobre o que deve ser armazenado, e contém limites de o quanto vai ser armazenado para cada item.

## <span id="page-79-0"></span>Capítulo 12

# Como Editar Preferências no Vim

O arquivo de preferências do Vim é nomeado vimrc, um arquivo oculto que normalmente encontra-se no diretório de trabalho  $(home)$  do usuário:

~/.vimrc /home/usuario/.vimrc

No sistema operacional Windows o arquivo costuma ser:

 $\tilde{}$   $\sim$  vimrc c:\documents and settings\usuario\\_vimrc

## 12.1 Onde colocar plugins e temas de cor

No Windows deve haver uma pasta chamada vimfiles (caso n˜ao exista deve-se criá-la), que fica em

c:\documents and settings\usuario\vimfiles

No GNU/Linux a pasta de arquivos do Vim é chamada .vim, comumente armazenada em

/home/user/.vim

Tanto em .vim como vimfiles encontram-se usualmente as seguintes pastas:

```
vimfiles ou .vim
   \perp+--color
```
| +--doc | +--syntax | +--plugin

Os *plugins*, como se pode deduzir, devem ser colocados no diretório denominado plugin.

Na seção Plugins [15](#page-105-0) (p. [96\)](#page-105-0) estão descritos alguns *plugins* para o Vim.

## 12.2 Comentários

Comentários são linhas que são ignoradas pelo interpretador Vim e servem normalmente para descrição de comandos e ações, deixando portanto mais legível e didático o arquivo de configuração. Uma linha é um comentário se seu primeiro caractere  $\acute{e}$  uma aspas  $"$ :

" linhas começadas com aspas são comentários " e portanto serão ignoradas pelo Vim

Recomenda-se usar comentários ao adicionar ou modificar comandos no arquivo vimrc, pois assim torna-se mais fácil futuras leituras e modificações neste arquivo.

## 12.3 Efetivação das alterações no vimro

As alterações no vimro só serão efetivadas na próxima vez que o Vim for aberto, a não ser que o recarregamento do arquivo de configuração seja instruído explicitamente:

:source ~/vimrc ....... se estiver no GNU/Linux :source ~/\_vimrc ...... caso use o Windows :so arquivo ........... 'so' é uma abreviação de 'source'

### 12.4 Set

Os comandos set, responsáveis por atribuir valores à variáveis, podem ser colocados no .vimrc:

set nu

ou digitados como comandos:

```
:set nu
```

```
set number "mostra numeração de linhas
set nu "simplifica¸c~ao de {\tt number}
set showmode "mostra o modo em que estamos
set showcmd "mostra no status os comandos inseridos
set tabstop=4 "tamanho das tabulações
set ts=4 "simplificação de {\tt tabstop}
set shiftwidth=4 "quantidade de espaços de uma tabulação
set sw=4 "simplificação de {\tt shiftwidth}
syntax on "habilita cores
syn on "simplificação de {\tt syntax}
colorscheme tema "esquema de cores ({\em syntax highlight})
set hls "destaca com cores os termos procurados
set incsearch "habilita a busca incremental
set ai "auto identação
set aw "salva automaticamente ao trocar de {\em buffer}
set ignorecase "faz o Vim ignorar maiúsculas e minúsculas nas buscas
set ic "simplificação de ignorecase
set smartcase "se fazerr uma busca em maiúsculo ele habilita o \{\text{em case sensitive}\}set scs "sinônimo de {\tt smartcase}
set backup "habilita a criação de arquivos de backup
set bk "simplificação de {\tt backup}
set backupext=.backup "especifica a extensão do arquivo de backup
set bex=.backup "simplificação de backupext
set backupdir=~/.backup,./ "espeficica o(s) diretório(s) onde ficarão os arquivo
set bdir "simplificação de {\tt backupdir}
set nobackup "evita a criação de arquivos de backup
ste nobk "simplificação de {\tt nobackup}
set cursorline "abreviação de cursor line (destaca linha atual)
set cul "simplificação de {\tt cursorline}
set ve=all "permite mover o cursor para áreas onde não há texto
set ttyfast "envia mais caracteres ao terminal, melhorando o redraw de janela
set columns=88 "deixa a janela com 88 colunas.
set mousemodel=popup "exibe o conteúdo de folders e sugestões spell
set viminfo=%,'50,\"100,/100,:100,n "guarda informações sobre buffers ...
```
O comando gqap ajusta o parágrafo atual em modo normal

```
" * coloca 2 espaços após o . quando usando o gq
"set nojoinspaces
" ****************************************************************
" * *
" * geralmente usamos ^I para representar uma tabulação<br>" * <Tab> e $ para indicar o fim de linha. Mas é possíy
" * <Tab>, e $ para indicar o fim de linha. Mas é possível<br>" * customizar essas opcões, sintaxe:
    customizar essas opções. sintaxe:
\mathbb{R}^n *
" * set listchars=key:string,key:string *
\mathbb{R}^n *
```

```
\mathbb{R}^n *
" * - eol:{char} *
\mathbb{R}^n *
" * Define o caracter a ser posto depois do fim da linha *
\mathbb{R}^n *
" * - tab:{char1}{char2} *
\mathbb{R}^n *
" * 0 tab é mostrado pelo primeiro caracter {char1} e *<br>" * seguido por {char2} *
    " * seguido por {char2} *
\mathbb{R}^n *
" * - trail:{char} *
\mathbb{R}^n *
" * Esse caracter representa os espaços em branco. * * * * * *
\mathbb{R}^n *
" * - extends: {char}<br>" * "\mathbb{R}^n *
" * Esse caracter representa o início do fim da linha *
" * sem quebrá-la<br>" * Fstá opcão fu
" * Está opção funciona com a opção nowrap habilitada * * *
\mathbb{R}^n *
" ****************************************************************
"exemplo 1:
"set listchars=tab:>-,trail:.,eol:#,extends:@
"exemplo 2:
"set listchars=tab:>-
"exemplo 3:
"set listchars=tab:>-
"exemplo 4:
set nowrap "Essa opção desabilita a quebra de linha
"set listchars=extends:+
Caso esteja usando o gvim pode setar um esquema de cores
set colo desert
```
#### 12.5 Exibindo caracteres invisíveis

:set list

### 12.6 Definindo macros previamente

Definindo uma macro de nome s para ordenar e retirar linhas duplicadas

```
let @s=":sort u"
```
Para executar a macro s definida acima faça:

@s

O Vim colocará no comando

:sort -u

Bastando pressionar <Enter>. Observação: esta macro prévia pode ficar no vimrc ou ser digitada em comando ":"

```
:5,20sort u
"da linha 5 até a linha 20 ordene e retire duplicados
:sort n
" ordene meu documento considerando números
" isto é útil pois se a primeira coluna contiver
" números a ordenação pode ficar errada caso não usemos
" o parâmetro 'n''
```
## 12.7 Mapeamentos

Mapeamentos permitem criar atalhos de teclas para quase tudo. Tudo depende de sua criatividade e do quanto conhece o Vim.

#### 12.7.1 Notas sobre mapeamentos

Mapeamentos são um ponto importante do Vim, com eles podemos controlar ações com quaisquer teclas, mas antes temos que saber que:

Para criar mapeamentos, precisamos conhecer a maneira de representar as teclas e combinações. Alguns exemplos:

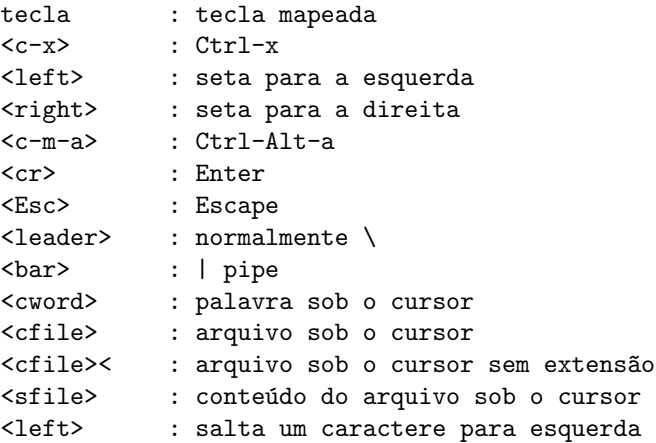

```
<up> : equivale clicar em 'seta acima'
<m-f4> : a tecla alt -> m mais a tecla f4
<c-f> : Ctrl-f
<bs> : backspace
<space> : espaço
<tab> : tab
```
Para ler mais sobre atalhos de tecla no Vim acesse

:h index

No Vim podemos mapear uma tecla para o modo normal, realizando determinada operação e a mesma tecla pode desempenhar outra função qualquer em modo de inserção ou comando, veja:

```
" mostra o nome do arquivo com o caminho
map <F2> :echo expand("%:p")
" insere um texto qualquer
imap <F2> Nome de uma pessoa
```
A única diferença nos mapeamentos acima é que o mapeamento para modo de inserção começa com "i", assim como para o modo "comando" ":" começa com "c" no caso cmap.

#### $12.7.2$  Recarregando o arquivo de configuração

Cada alteração no arquivo de configuração do Vim só terá efeito na próxima vez que você abrir o Vim a menos que você coloque isto dentro do mesmo

```
" recarregar o vimrc
" Source the .vimrc or _vimrc file, depending on system
if \text{kerm} = \text{lim}32 \text{''} || "pcterm" || has("gui_win32")
   map ,v :e $HOME/_vimrc<CR>
   nmap <F12> :<C-u>source ~/_vimrc <BAR> echo "Vimrc recarregado!"<CR>
else
   map, v :e $HOME/.vimrc<CR>
  nmap <F12> :<C-u>source ~/.vimrc <BAR> echo "Vimrc recarregado!"<CR>
endif
```
Agora basta pressionar "<F12>" em modo normal e as alterações passam a valer instantaneamente, e para chamar o vimrc basta usar.

,v

Os mapeamentos abaixo são úteis para quem escreve códigos HTML, permitem inserir caracteres reservados do HTML usando uma barra invertida para proteger os mesmos, o Vim substituirá os "barra alguma coisa" pelo caractere correspondente.

```
inoremap \& & amp;
inoremap \< &amp;lt;
inoremap \> >
inoremap \lambda. & amp; middot;
```
O termo *inoremap* significa: em modo de inserção não remapear, ou seja ele mapeia o atalho e n˜ao permite que o mesmo seja remapeado, e o mapeamento só funciona em modo de inserção, isso significa que um atalho pode ser mapeado para diferentes modos de operação.

Veja este outro mapeamento:

```
map <F11> <Esc>:set nu!<cr>
```
Permite habilitar ou desabilitar números de linha do arquivo corrente. A exclamação ao final torna o comando booleano, ou seja, se a numeração estiver ativa será desabilitada, caso contrário será ativada. O "<cr>cr>" ao final representa um Enter.

#### 12.7.3 Limpando o "registro" de buscas

A cada busca, se a opção 'hls' estiver habilitada o Vim faz um destaque colorido, mas se você quiser limpar pode fazer este mapeamento

nno <S-F11> <Esc>:let @/=""<CR>

 $E$  um mapeamento para o modo normal que faz com que a combinação de teclas Shift-F11 limpe o "registro" de buscas

#### 12.7.4 Destacar palavra sob o cursor

nmap <s-f> :let @/=">"<CR>

O atalho acima s-f corresponde a Shift-f.

#### 12.7.5 Remover linhas em branco duplicadas

map ,d <Esc>:%s/\(^\n\{2,}\)/\r/g<cr>

No mapeamento acima estamos associando o atalho:

,d

... à ação desejada, fazer com que linhas em branco sucessivas sejam substituídas por uma só linha em branco, vejamos como funciona:

```
map ......... mapear
,d .......... atalho que quermos
<Esc> ....... se estive em modo de inserção sai
: ........... em modo de comando
% ........... em todo o arquivo
s ........... substitua
\n .......... quebra de linha
{2,} ........ duas ou mais vezes
\r .......... trocado por \r Enter
g ........... globalmente
<cr> ........ confirmação do comando
```
As barras invertidas podem não ser usadas se o seu Vim estiver com a opção magic habilitada

:set magic

Por acaso este é um padrão portanto tente usar assim pra ver se funciona

```
map ,d :%s/\n{2,}/\r/g<cr>
```
#### 12.7.6 Mapeamentos globais

Podemos fazer mapeamentos globais ou que funcionam em apenas um modo:

map - funciona em qualquer modo nmap - apenas no modo Normal imap - apenas no modo de Inserção

Mover linhas com Ctrl-↓ ou Ctrl-↑:

" tem que estar em modo normal! nmap <C-Down> ddp nmap <C-Up> ddkP

Salvando com uma tecla de função:

" salva com F9 nmap <F9> :w<cr> " F10 - sai do Vim nmap <F10> <Esc>:q<cr>

#### 12.7.7 Convertendo as iniciais de um documento para maiúsculas

" MinusculasMaiusculas: converte a primeira letra de cada

" frase para MAIÚSCULAS

```
nmap ,mm :%s/\C\([.!?][])"']*\($\|[ ]\)\_s*\)\(\1\)/\1\U\3/g<CR>
```
" Caso queira confirmação coloque uma letra ''c'' no final da

```
" linha acima:
```

```
\sqrt{3}/gc < CR
```
#### 12.8 Autocomandos

:h autocmd.txt

Autocomandos habilitam comandos automáticos para situações específicas. Se você deseja que seja executada uma determinada ação ao iniciar um novo arquivo o seu autocomando deverá ser mais ou menos assim:

au BufNewFile tipo ação

Veja um exemplo:

```
au BufNewFile,BufRead *.txt source ~/.vim/syntax/txt.vim
```
No exemplo acima o Vim aplica autocomandos para arquivos novos ("BufNewfile") ou existentes ("BufRead") terminados em txt, e para estes tipos carrega um arquivo de *syntax*, ou seja, um esquema de cores específico.

" http://aurelio.net/doc/vim/txt.vim coloque em ~/.vim/syntax au BufNewFile,BufRead \*.txt source ~/.vim/syntax/txt.vim

Para arquivos do tipo texto (\*.txt) use um arquivo de syntax em particular.

O autocomando abaixo coloca um cabeçalho para scripts bash caso a linha 1 esteja vazia, observe que os arquivos em questão tem que ter a extensão .sh.

```
au BufNewFile,BufRead *.sh if getline(1) == "" | normal ,sh
```
#### 12.8.1 Exemplo prático de autocomandos

Há situações em que é necessária a uniformização de ações, por exemplo em códigos Python deve-se manter um padrão para a indentação, se será com espaços ou tabulações, não se pode misturar os dois pois o interpretador retornará um erro. Outra situação em que misturar espaços com tabulações ocasiona erros é em códigos LATEX, ao compilar o documento a formatação não sai como você previa. At´e que se perceba o erro leva um tempo. Para configurar o vim de forma que ele detecte este tipo de erro ao entrar no arquivo:

au! VimEnter  $*$  match ErrorMsg / $\hat{\ }$ " explicação para o autocomando acima au! ............... automaticamente

```
VimEnter .......... ao entrar no vim
* ................. para qualquer tipo de arquivo
match ErrorMsg .... destaque como erro
/ .................. inicio de um padrão
^ ................. come¸co de linha
\t ................. tabulação
\setminus + ...................... uma vez ou mais
/ .................. fim do padrão de buscas
```
Para evitar que este erro se repita, ou seja, que sejam adicionados no começo de linha tabulações no lugar de espaços coloque no  $\tilde{\phantom{a}}$ /.vimrc

set expandtab

É perfeitamente possível um autocomando que faça direto a substituição de tabulações por espaços, mas neste caso não é recomendado que o autocomando se aplique a todos os tipos de aquivos.

## 12.9 Funções

#### 12.9.1 Fechamento automático de parênteses

```
" --------------------------------------
" Ativa fechamento automático para parêntese
" Set automatic expansion of parenthesis/brackets
inoremap ( ()<Esc>:call BC_AddChar('')'')<cr>i
inoremap { {}<Esc>:call BC_AddChar(''}'')<cr>i
inoremap [ []<Esc>:call BC_AddChar('']'')<cr>i
\cdots,, \cdots, \zeta, \zetaEsc>:call BC_AddChar('''")<cr>i
\mathbf{u}" mapeia Ctrl-j para pular fora de parênteses colchetes etc...
inoremap <C-j> <Esc>:call search(BC_GetChar(), ''W'')<cr>a
" Function for the above
function! BC_AddChar(schar)
   if exists(''k'')let b:robstack = b:robstack . a:schar
   else
       let b:robstack = a:schar
   endif
endfunction
function! BC_GetChar()
   let l:char = b:robstack[strlen(b:robstack)-1]
   let b:robstack = strpart(b:robstack, 0, strlen(b:robstack)-1)
   return l:char
endfunction
```
'''Outra opção para fechamento de parênteses'''

```
" Fechamento automático de parênteses
imap { {}<left>
imap ( ()<left>
imap [ []<left>
" pular fora dos parênteses, colchetes e chaves, mover o cursor
" no modo de inserção
imap <c-l> <Esc><right>a
imap <c-h> <Esc><left>a
```
#### 12.9.2 Função para barra de status

```
set statusline=%F%m%r%h%w\
   [FORMAT=%{&ff}]\
   [TYPE=\%Y] \setminus[ASCII=\%03.3b]\setminus[HEX=\%02.2B]\[POS=%04l,%04v][%p%%]\ [LEN=%L]
```
Caso este código não funcione acesse este link: [http://www.linux.com/feature](http://www.linux.com/feature/120126)/ [120126](http://www.linux.com/feature/120126).

#### 12.9.3 Rolar outra janela

Se vocˆe dividir janelas tipo

Ctrl-w n

pode colocar esta função no seu .vimrc

```
" rola janela alternativa
fun! ScrollOtherWindow(dir)
if a:dir == ' 'n'let move = ('>')elseif a:dir == '(p)'
   let move = (3)endif
exec ''p'' . move . ''p''
endfun
nmap <silent> <M-Down> :call ScrollOtherWindow(''n'')<CR>
nmap <silent> <M-Up> :call ScrollOtherWindow(''p'')<CR>
```
Esta função é acionada com o atalho Alt-↑ e Alt-↓.

#### 12.9.4 Função para numerar linhas

link para a dica: [http://vim.wikia.com/wiki/Number\\_a\\_group\\_of\\_lines](http://vim.wikia.com/wiki/Number_a_group_of_lines)

#### 12.9.5 Função para trocar o esquema de cores

```
function! <SID>SwitchColorSchemes()
 if exists(''e'')
  if g:colors name == 'native'colorscheme billw
  elseif g:colors name == 'billw'
    colorscheme desert
   elseif g:colors_name == 'desert'
     colorscheme navajo-night
   elseif g:colors_name == 'navajo-night'
    colorscheme zenburn
   elseif g:colors_name == 'zenburn'
    colorscheme bmichaelsen
   elseif g:colors_name == 'bmichaelsen'
    colorscheme wintersday
   elseif g:colors_name == 'wintersday'
    colorscheme summerfruit
   elseif g:colors_name == 'summerfruit'
    colorscheme native
   endif
 endif
endfunction
map <silent> <F6> :call <SID>SwitchColorSchemes()<CR>
```
baixe os esquemas aqui: [http://nanasi.jp/old/colorscheme\\_0.html](http://nanasi.jp/old/colorscheme_0.html)

#### 12.9.6 Uma função para inserir cabeçalho de script

para chamar a fun¸c˜ao basta pressionar, sh em modo normal

```
" Cria um cabeçalho para scripts bash
fun! InsertHeadBash()
  normal(1G)
   :set ft=bash
   :set ts=4
  call append(0, 'h')call append(1, '':'' . strftime("%a %d/%b/%Y hs %H:%M"))
   call append(2, "# ultima modificação:''(''%a %d/%b/%Y hs %H:%M"))
  call append(3, "# NOME DA SUA EMPRESA")
   call append(3, "# Propósito do script")
  normal($)
endfun
map ,sh :call InsertHeadBash()<cr>
```
#### 12.9.7 Função para inserir cabeçalhos Python

" função para inserir cabeçalhos python

```
fun! BufNewFile_PY()
normal(1G)
:set ft=python
:set ts=2
 call append(0, "#!/usr/bin/env python")
 call append(1, "# # -*- coding: ISO-8859-1 -*-")
 call append(2, '':'': . strftime("%a %d/%b/%Y hs %H:%M"))
 call append(3, '''' . strftime("%a %d/%b/%Y hs %H:%M"))
 call append(4, "# Instituicao: <+nome+>")
 call append(5, "# Proposito do script: <+descreva+>")
 call append(6, "# Autor: <+seuNome+>")
call append(7, "# site: <+seuSite+>")
normal gg
endfun
autocmd BufNewFile *.py call BufNewFile_PY()
map ,py :call BufNewFile_PY()<cr>A
" Ao editar um arquivo será aberto no último ponto em
" que foi editado
autocmd BufReadPost *
  \ if \text{line}('('\\')'('('\\')'') \leftarrow \text{line}(''\\') |
  \setminus exe ''normal g' \setminus ' ''' |
  \ endif
" Permite recarregar o Vim para que modificações no
" Próprio vimrc seja ativadas com o mesmo sendo editado
nmap <F12> :<C-u>source $HOME/.vimrc <BAR> echo "Vimrc recarregado!"<CR>
```
Redimensionar janelas

" Redimensionar a janela com " Alt-seta à direita e esquerda map <M-right> <Esc>:resize +2 <CR> map <M-left> <Esc>:resize -2 <CR>

#### 12.9.8 Função para pular para uma linha

```
"ir para linha
" ir para uma linha específica
function! GoToLine()
let ln = inputdialog("ir para a linha...")
exe '':'' . ln
endfunction
"no meu caso o mapeamento é com Ctrl-l
"use o que melhor lhe convier
imap <S-l> <C-o>:call GoToLine()<CR>
nmap <S-l> :call GoToLine()<CR>
```
#### 12.9.9 Função para gerar backup

A função abaixo é útil para ser usada quando você vai editar um arquivo gerando modificações significativas, assim você poderá restaurar o backup se necessário

```
" A mapping to make a backup of the current file.
fun! WriteBackup()
  let fname = expand("%:p") . "__" . strftime("%d-%m-%Y--%H.%M.%S")
   silent exe ":w " . fname
   echo "Wrote " . fname
endfun
nnoremap <Leader>ba :call WriteBackup()<CR>
```
O atalho

<leader>

em geral é a barra invertida " $\langle$ ", na dúvida

:help <leader>

## 12.10 Como adicionar o Python ao path do Vim?

fonte: [http://vim.wikia.com/wiki/Automatically\\_add\\_Python\\_paths\\_to\\_](http://vim.wikia.com/wiki/Automatically_add_Python_paths_to_Vim_path) [Vim\\_path](http://vim.wikia.com/wiki/Automatically_add_Python_paths_to_Vim_path) Coloque o seguinte script em:

```
* ~/.vim/after/ftplugin/python.vim (on Unix systems)
%* $HOME/vimfiles/after/ftplugin/python.vim (on Windows systems)
python << EOF
import os
import sys
import vim
for p in sys.path:
   # Add each directory in sys.path, if it exists.
    if os.path.isdir(p):
       # Command 'set' needs backslash before each space.
       vim.command(r''s'' % (p.replace('''', r'''')))
EOF
```
Isto lhe permite usar 'gf' ou Ctrl-w Ctrl-F para abrir um arquivo sob o cursor

#### 12.11 Criando um menu

Como no Vim podemos ter infinitos comandos fica complicado memorizar tudo ´e a´ı que entram os menus, podemos colocar nossos plugins e atalhos favoritos em um menu veja este exemplo

amenu Ferramentas.ExibirNomeDoTema :echo g:colors\_name<cr>

O comando acima diz:

```
amenu .......................... cria um menu
Ferramentas.ExibirNomeDoTema . Menu plugin submenu ExibirNomeDoTema
:echo g:colors_name<cr> ...... comando para exibir o nome do tema de cores atual
```
Caso haja espaços no nome a definir você pode fazer assim

amenu Ferramentas.Exibir\ nome\ do\ tema :echo g:colors\_name<cr>

## 12.12 Criando menus para um modo específico

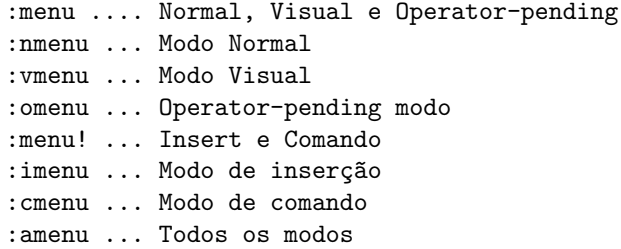

#### 12.13 Exemplo de menu

```
" cores
menu T&emas.cores.quagmire :colo quagmire<CR>
menu T&emas.cores.inkpot :colo inkpot<CR>
menu T&emas.cores.google :colo google<CR>
menu T&emas.cores.ir_black :colo ir_black<CR>
menu T&emas.cores.molokai :colo molokai<CR>
" Fontes
menu T&emas.fonte.Inconsolata :set gfn=Inconsolata:h10<CR>
menu T&emas.fonte.Anonymous :set anti gfn=Anonymous:h8<CR>
menu T&emas.fonte.Envy\ Code :set anti gfn=Envy_Code_R:h10<CR>
menu T&emas.fonte.Monaco :set gfn=monaco:h9<CR>
menu T&emas.fonte.Crisp :set anti gfn=Crisp:h12<CR>
menu T&emas.fonte.Liberation\ Mono :set gfn=Liberation\ Mono:h10<CR>
```
O comando

:update

Atualiza o menu recém modificado.

Quando o comando

:amenu

 $\acute{E}$  usado sem nenhum argumento o Vim mostra os menus definidos atualmente Para listar todas as opções de menu para 'Plugin' por exemplo faça:

:amenu Plugin

### 12.14 Outros mapeamentos

Destaca espaços e tabulações redundantes <br/> >>

highlight RedundantWhitespace ctermbg=red guibg=red match RedundantWhitespace /\s\+\$\| \+\ze\t/

Explicando com detalhes

 $\s$  ..... espaço \+ ..... uma ou mais vezes \$ ...... no final da linha \| ..... ou '' '' .. espaço (veja imagem acima) \+ ..... uma ou mais vezes  $\zeta$ ze .... até o fim \t ..... tabulação

Portanto a expressão regular acima localizará espaços ou tabulações no final de linha e destacará em vermelho.

"Remove espaços redundantes no fim das linhas

map <F7> <Esc>mz:%s/\s\+\$//g<cr>'z

Um detalhe importante

mz ... marca a posição atual do cursor para retornar no final do comando 'z ... retorna à marca criada

Se não fosse feito isto o cursor iria ficar na linha da última substituição!

"Abre o vim-vim explorer

map <F6> <Esc>:vne .<cr><bbar>:vertical resize -30<cr>><cr>>cbar>:set nonu<cr>

Podemos usar "Expressões Regulares<sup>[1](#page-94-0)</sup>" em buscas do Vim veja um exemplo para retirar todas as tags HTML

<span id="page-94-0"></span><sup>1</sup><http://guia-er.sourceforge.net>

```
"mapeamento para retirar tags HTML com Ctrl-Alt-t
nmap <C-M-t> :%s/<[^>]*>//g <cr>
" Quebra a linha atual no local do cursor com F2
nmap <F2> a<CR><Esc>
" join lines -- Junta as linhas com Shift-F2
nmap <S-F2> A<Del><Space>
```
Para mais detalhes sobre buscas acesse ["6](#page-47-0) na página [38"](#page-47-0)

## <span id="page-95-0"></span>12.15 Complementação com "tab"

```
"Word completion
"Complementação de palavras
set dictionary+=/usr/dict/words
set complete=.,w,k
"------ complementação de palavras ----
"usa o tab em modo de inserção para completar palavras
function! InsertTabWrapper(direction)
   let col = col(' (''.'') - 1
   if !col || getline(''.') [col - 1] |^* \vee k'return \{y_{\lambda}, y_{\lambda}\}elseif ''d'' == a:direction
      return ''>''
   else
      return ''>''
   endif
endfunction
inoremap <tab> <c-r>=InsertTabWrapper (''d'')<cr>
inoremap <s-tab> <c-r>=InsertTabWrapper (''d'')<cr>
```
#### <span id="page-95-1"></span>12.16 Abreviações

Também no .vimrc você pode colocar abreviações, que são uma espécie de auto-texto para o Vim.

```
iab slas Sérgio Luiz Araújo Silva
iab Linux GNU/Linux
iab linux GNU/Linux
" Esta abreviação é legal para usar com o python
imap :<CR> :<CR><TAB>
```
### 12.17 Evitando arquivos de backup no disco

Nota-se em algumas situações que existem alguns arquivos com o mesmo nome dos arquivos que foram editados, porém com um til  $(°)$  no final. Esses arquivos s˜ao backups que o Vim gera antes de sobreescrever os arquivos, e podem desde ocupar espaço significativo no disco rígido até representar falha de segurança, como por exemplo arquivos .php~ que não são interpretados pelo servidor web e expoem o código-fonte.

Se desejado que esses backups sejam feitos enquanto os arquivos estejam sendo escritos, porém não mantidos após terminar a escrita, utiliza-se no .vimrc:

set nobackup set writebackup

Fonte: <http://eustaquiorangel.com/posts/520>

#### 12.18 Mantendo apenas um Gvim aberto

Essa dica destina-se apenas à versão do Vim que roda no ambiente gráfico, ou seja, o Gvim, pois ela faz uso de alguns recursos que só funcionam nessse ambiente. A meta é criar um comando que vai abrir os arquivos indicados em abas novas sempre na janela já existente.

Para isso deve-se definir um script que esteja no seu path do sistema (e que possa ser executado de alguma forma por programas do tipo launcher no modo gr´afico) que vai ser utilizado sempre que quisermos abrir nossos arquivos dessa maneira. Para efeito do exemplo, o nome do arquivo será tvim (de tabbed vim), porém pode ser nomeado com o nome que for conveniente.

A única necessidade para essa dica funcionar é a versão do Vim ter suporte para o argumento -serverlist, o que deve ser garantido nas vers˜oes presentes na época em que esse documento foi escrito. Para fazer uma simples verificação se o comando est´a dispon´ıvel, deve ser digitado em um terminal:

```
vim --serverlist
gvim --serverlist
```
Se ambos os comandos acima resultaram em erro, o procedimento não poderá ser implementado. Do contrário, deve-se utilizar o comando que teve um retorno válido (vim ou gvim) para a criar o *script*. Supondo que foi o comando gvim que não retornou um erro, criamos o *script* da seguinte forma:

```
#!/bin/bash
if [ $# -ne 1 ]
then
   echo "Sem arquivos para editar."
   exit
fi
gvim --servername $(gvim --serverlist | head -1) --remote-tab $1
```
Desse modo, se for digitado tvim sem qualquer argumento, é exibida a mensagem de erro, do contrário, o arquivo é aberto na cópia corrente do Gvim, em uma nova aba, por exemplo:

tvim .vimrc

Fonte: <http://eustaquiorangel.com/posts/477>

## 12.19 Referências

\* <http://www.dicas-l.com.br/dicas-l/20050118.php>

## Capítulo 13

# Um Wiki para o Vim

 $\hat{E}$  inegável a facilidade que um Wiki nos traz, os documentos são indexados e linkados de forma simples. Já pesquisei uma porção de Wikis e, para uso pessoal recomendo o Potwiki. O "link" do Potwiki é: [http://www.vim.org/](http://www.vim.org/scripts/script.php?script_id=1018) [scripts/script.php?script\\_id=1018](http://www.vim.org/scripts/script.php?script_id=1018). O Potwiki é um Wiki completo para o Vim, funciona localmente embora possa ser aberto remotamente via ssh<sup>[1](#page-98-0)</sup>. Para criar um "link" no Potwiki basta usar WikiNames, são nomes iniciados com letra maiúscula e que contenham outra letra em maiúsculo no meio.

Ao baixar o arquivo salve em ~/.vim/plugin.

Mais ou menos na linha 53 do Potwiki ~/.vim/plugin/potwiki.vim você define onde ele guardar´a os arquivos, no meu caso /home/docs/textos/wiki. a linha ficou assim:

call s:default('home',"~/.wiki/HomePage")

Outra forma de indicar a página inicial seria colocar no seu .virmc

let potwiki\_home = "\$HOME/.wiki/HomePage"

## 13.1 Como usar

O Potwiki trabalha com WikiWords, ou seja, palavras iniciadas com letras em maiúsculo e que tenham outra letra em maiúsculo no meio (sem espaços). Para iniciar o Potwiki abra o Vim e pressione \ww.

```
\leqLeader> é igual a \setminus - veja :help leader
\ww .... abra a sua HomePage
\wi .... abre o Wiki index
```
<span id="page-98-0"></span> $^1\rm{Sistema}$ de acesso remoto

\wf .... segue uma WikiWords (can be used in any buffer!) \we .... edite um arquivo Wiki \\ .... Fecha o arquivo <CR> .... segue WikiWords embaixo do cursor <CR> é igual a Enter <Tab>.... move para a próxima WikiWords <BS> .... move para os WikiWords anteriores (mesma página) \wr .... recarrega WikiWords

#### 13.2 Salvamento automático para o Wiki

Procure por uma seção *autowrite* no manual do Potwiki

:help potwiki

O valor que está em zero deverá ficar em 1

```
call s:default('autowrite',0)
```
### 13.3 Dicas

Como eu mantenho o meu Wiki oculto ".wiki" criei um "link" para a pasta de textos

ln -s ~/.wiki /home/sergio/docs/textos/wiki

Vez por outra entro na pasta ~/docs/textos/wiki e crio um pacote tar.gz e mando para "web" como forma de manter um "backup".

#### 13.4 Problemas com codificação de caracteres

Atualmente uso o Ubuntu em casa e ele já usa utf-8. Ao restaurar meu "backup" do Wiki no Kurumin os caracteres ficaram meio estranhos, daí fiz:

```
baixei o pacote [recode]
# apt-get install recode
para recodificar caracteres de utf-8 para isso faça:
recode -d u8..l1 arquivo
```
## Capítulo 14

# Hábitos para Edição Efetiva

Um dos grandes problemas relacionados com os softwares é sua subutilização. Por inércia o usuário tende a aprender o mínimo para a utilização de um programa e deixa de lado recursos que poderiam lhe ser de grande valia. O mante-nedor do Vim Bram Moolenaar<sup>[1](#page-100-0)</sup> recentemente publicou vídeos e manuais sobre os "7 hábitos para edição efetiva de textos<sup>[2](#page-100-1)</sup>", este capítulo pretende resumir alguns conceitos mostrados por Bram Moolenaar em seu artigo.

#### 14.1 Mova-se rapidamente no texto

Leia sobre como mover-se no documento no capítulo [2](#page-16-0)

## 14.2 Use marcas

veja a seção [3.19](#page-31-0) na página [22.](#page-31-0)

```
ma ..... em modo normal cria uma marca 'a'
'a ..... move o cursor até a marca 'a'd'a .... deleta até a marca 'a'
y'a .... copia até a marca 'a'
gg ... vai para a linha 1 do arquivo
G .... vai para a última linha do arquivo
0 .... vai para o início da linha
$ .... vai para o fim da linha
fx ... pula até a próxima ocorrência de ''x'''
dfx .. deleta até a próxima ocorrência de ''x''
g, ... avança na lista de alterações
g; ... retrocede na lista de alterações
```
<span id="page-100-0"></span><sup>1</sup>http://www.moolenaar.net

<span id="page-100-1"></span><sup>2</sup>http://br-linux.org/linux/7-habitos-da-edicao-de-texto-efetiva

p .... cola o que foi deletado/copiado abaixo P .... cola o que foi deletado/copiado acima H .... posiciona o cursor no primeiro caractere da tela M .... posiciona o cursor no meio da tela L .... posiciona o cursor na última linha da tela \* Use asterisco para localizar a palavra sob o cursor \* Use o percent % serve para localizar fechamento de parêntese chaves etc '. apostrofo + ponto retorna ao último local editado '' retorna ao local do ultimo salto

Suponha que você está procurando a palavra 'argc':

/argc

Digita 'n' para buscar a próxima ocorrência

n

Um jeito mais fácil seria:

"coloque a linha abaixo no seu vimrc :set hlsearch

Agora use asterisco para destacar todas as ocorrências do padrão desejado e use a letra 'n' para pular entre ocorrências, caso deseje seguir o caminho inverso use 'N'.

#### 14.3 Use quantificadores

Em modo normal você pode fazer

10j ..... desce 10 linhas 5dd ..... apaga as próximas 5 linhas :50 ..... vai para a linha 50 50gg .... vai para a linha 50

### 14.4 Edite vários arquivos de uma só vez

O Vim pode abrir v´arios arquivos que contenham um determinado padr˜ao. Um exemplo seria abrir dezenas de arquivos html e trocar a ocorrência bgcolor="f" Para bgcolor="e" Usaríamos o seguinte comando

vim \*.html :bufdo :%s/bgcolor=''f''/bgcolor=''e''/g :wall :qall

Ainda com relação à edição de vários arquivos poderia-mos abrir alguns arquivos txt e mudar de um para o outro assim:

:wn

O "w" significa gravar e o "n" significa next, ou seja, gravaria-mos o que foi modificado no arquivo atual e mudaríamos para o próximo.

Veja também: ??

### 14.5 N˜ao digite duas vezes

- $\bullet$  O Vim complementa com "tab". Veja mais na seção [12.15](#page-95-0) na página [86.](#page-95-0)
- Use macros. Detalhes na seção  $8.3$  página  $56$ .
- Use abreviações coloque abreviações como abaixo em seu  $\tilde{\phantom{a}}$ . vimrc. Veja mais na seção [12.16.](#page-95-1)
- As abreviações fazem o mesmo que auto-correção e auto-texto em outros editores

iab tambem também iab linux GNU/Linux

No modo de inserção você pode usar

```
Ctrl-y ....... copia caractere a caractere a linha acima
Ctrl-e ....... copia caractere a caractere a linha abaixo
Ctrl-x Ctrl-l .. completa linhas inteiras
```
Para um trecho muito copiado coloque o seu conteúdo em um registrador

"ayy ... copia a linha atual para o registrador ''a'' "ap ... cola o registrador ''a''

Crie abreviações para erros comuns no seu arquivo de configuração ( /.vimrc)

iabbrev teh the syntax keyword WordError teh

As linhas acima criam uma abreviação para erro de digitação da palavra 'the' e destaca textos que você abrir que contenham este erro.

## 14.6 Use dobras

O Vim pode ocultar partes do texto que n˜ao est˜ao sendo utilizadas permitindo uma melhor visualização do conteúdo. Mais detalhes no capítulo [4](#page-36-0) página [27.](#page-36-0)

#### 14.7 Use autocomandos

No arquivo de configuração do Vim ~/.vimrc você pode criar comandos automáticos que serão executados diante de uma determinada circunstância

O comando abaixo será executado em qualquer arquivo existente, posicionando o cursor no último local editado

```
"autocmd BufEnter * lcd %:p:h
autocmd BufReadPost *
  \ if line("'\"") > 0 && line("'\"") <= line("$") |
  \setminus exe "normal g' \setminus"" |
  \ endif
```
Grupo de comandos para arquivos do tipo "html". Observe que o autocomando carrega um arquivo de configuração do Vim exclusivo para o tipo html/htm e no caso de arquivos novos "BufNewFile" ele já cria um esqueleto puxando do endereco indicado.

```
augroup html
au! <--> Remove all html autocommands
 au!
 au BufNewFile,BufRead *.html,*.shtml,*.htm set ft=html
 au BufNewFile,BufRead,BufEnter *.html,*.shtml,*.htm so ~/docs/vim/.vimrc-html
  au BufNewFile *.html 0r ~/docs/vim/skel.html
  au BufNewFile *.html*.shtml,*.htm /body/+ " coloca o cursor após o corpo <br/>bod
  au BufNewFile,BufRead *.html,*.shtml,*.htm set noautoindent
augroup end
```
Documentação sobre autocomandos do Vim [http://www.vim.org/htmldoc/](http://www.vim.org/htmldoc/autocmd.html) [autocmd.html](http://www.vim.org/htmldoc/autocmd.html).

#### 14.8 Use o file explorer

O Vim pode navegar em pastas assim:

vim .

Você pode usar "j" e "k" para navegar e Enter para editar o arquivo selecionado

#### 14.9 Torne as boas práticas um hábito

Para cada prática produtiva procure adquirir um hábito e mantenha-se atento ao que pode ser melhorado. Imagine tarefas complexas, procure um meio melhor de fazer e torne um hábito.

## 14.10 Referências

- [http://www.moolenaar.net/habits\\_2007.pdf](http://www.moolenaar.net/habits_2007.pdf) por Bram Moolenaar
- [http://vim.wikia.com/wiki/Did\\_you\\_know](http://vim.wikia.com/wiki/Did_you_know)

## <span id="page-105-0"></span>Capítulo 15

# Plugins

"Plugins" são um meio de estender as funcionalidades do Vim, há "plugins" para diversas tarefas, desde wikis para o Vim até ferramentas de auxílio a navegação em arquivos com é o caso do "plugin" [http://www.vim.org/scripts/script.](http://www.vim.org/scripts/script.php?script_id=1658) [php?script\\_id=1658](http://www.vim.org/scripts/script.php?script_id=1658) NerdTree, que divide uma janela que permite navegar pelos diretórios do sistema a fim de abrir arquivos a serem editados.

## 15.1 Como testar um plugin sem instalá-lo?

#### : source <path>/<plugin>

Caso o plugin atenda suas necessidades você pode instala-lo. Este procedimento também funciona para temas de cor!

No GNU/Linux

~/.vim/plugin/

No Windows

```
~/vimfiles/plugin/
```
Obs: Caso não exista a pasta você pode criá-la! Exemplo no GNU/Linux

```
+ /HOME/USER
        \blacksquare|
          + .VIM
                \blacksquare|
                + PLUGIN
```
Obs: Alguns plugins dependem da versão do Vim, para saber qual a que está atualmente instalada:

:ver

## 15.2 Plugin para PTEX

Um plugin completo para LATEXestá acessível aqui: [http://vim-latex.sourcefo](http://vim-latex.sourceforge.net/)rge. [net/](http://vim-latex.sourceforge.net/) Uma vez adicionado o plugin você pode inserir seus templates em:

~/.vim/ftplugin/latex-suite/templates

## 15.3 Criando  $foldsymbol{olders}$  para arquivos  $\text{MTF}X$

```
set foldmarker=\\begin,\\end
set foldmethod=marker
```
Adicionar marcadores (labels) às seções de um documento LATEX

```
:.s/^\(\\section\)\({.*}\)/\1\2\r\\label\2
```
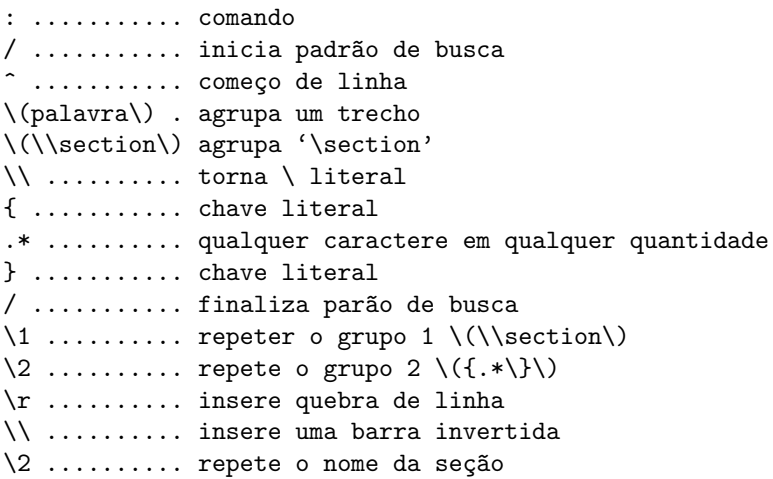

## 15.4 Criando seções IATEX

o comando abaixo substitui

==seção==

por

\section{seção}

```
:.s/^==\s\?\([^=]*\)\s\?==/\\section{\1}/g
: ......... comando
. ......... linha atual
s ......... substitua
 ......... começo de linha
== ........ dois sinais de igual
\succeq ...... seguido ou não de espaço
[^{\hat{}}=] ...... não pode haver = (\hat{ } dentro de [] é negação)
* ......... diz que o que vem antes pode vir zero ou mais vezes
\succeq ...... seguido ou não de espaço
\\ ........ insere uma barra invertida
\1 ........ repete o primeiro trecho entre ()
```
## 15.5 Plugin para manipular arquivos

[http://www.vim.org/scripts/script.php?script\\_id=2337#0.1.9](http://www.vim.org/scripts/script.php?script_id=2337#0.1.9) Para entender este plugin acesse este vídeo: <http://www.screencast.com/t/P6nJkJ0DE>

### 15.6 Complementação de códigos

O "plugin" snippetsEmu é um misto entre complementação de códigos e os chamados modelos ou templates. Insere um trecho de código pronto, mas vai além disso, permitindo saltar para trechos do modelo inserido através de um atalho configurável de modo a agilizar o trabalho do programador. [http:](http://www.vim.org/scripts/script.php?script_id=1318) [//www.vim.org/scripts/script.php?script\\_id=1318](http://www.vim.org/scripts/script.php?script_id=1318)

### 15.7 Instalação

Um artigo ensinando como instalar o "plugin" snippetsEmu pode ser lido aqui: [http://vivaotux.blogspot.com/2008/03/instalando-o-plugin-snippetse](http://vivaotux.blogspot.com/2008/03/instalando-o-plugin-snippetsemu-no-vim.html)mu-no-vim. [html](http://vivaotux.blogspot.com/2008/03/instalando-o-plugin-snippetsemu-no-vim.html)

#### 15.8 Um wiki para o Vim

O "plugin" wikipot implementa um wiki para o Vim no qual vocˆe define um "link" com a notação WikiWord, onde um "link" é uma palavra que começa com uma letra maiúscula e tem outra letra maiúscula no meio Obtendo o plugin neste link: [http://www.vim.org/scripts/script.php?script\\_id=1018](http://www.vim.org/scripts/script.php?script_id=1018).
#### 15.9 Acessando documentação do python no Vim

[http://www.vim.org/scripts/script.php?script\\_id=910](http://www.vim.org/scripts/script.php?script_id=910)

#### 15.10 Formatando textos planos com syntax

[http://www.vim.org/scripts/script.php?script\\_id=2208&rating=helpful](http://www.vim.org/scripts/script.php?script_id=2208&rating=helpful#1.3)# [1.3](http://www.vim.org/scripts/script.php?script_id=2208&rating=helpful#1.3)

Veja como instalar o este plugin no capítulo [15.8.](#page-107-0)

#### 15.11 Movimentando em camel case

O plugin [CamelCaseMotion](http://www.vim.org/scripts/script.php?script_id=1905) auxilia a navegação em palavras em [camel case](http://en.wikipedia.org/wiki/Camel_case) ou separadas por sublinhados, através de mapeamentos similares aos que fazem a movimentação normal entre strings, e é um recurso de grande ajuda quando o editor é utilizado para programação.

Após instalado o plugin, os seguintes atalhos ficam disponíveis:

- ,w Movimenta para a próxima posição camel dentro da string
- ,b Movimenta para a posição *camel* anterior dentro da string
- ,e Movimenta para o caractere anterior à próxima posição camel dentro da string

Fonte: <http://eustaquiorangel.com/posts/522>

#### 15.12 Plugin FuzzyFinder

Este plugin é a implementação de um recurso do editor Texmate<sup>[1](#page-108-0)</sup>. Sua proposta  $\acute{\text{e}}$  acessar de forma rápida:

- 1. Arquivos :FuzzyFinderFile
- 2. Arquivos recém editados :FuzzyFinderMruFile
- 3. Comandos recém utilizados :FuzzyFinderMruCmd
- 4. Favoritos :FuzzyFinderAddBookmark, :FuzzyFinderBookmarks
- 5. Navegação por diretórios : FuzzyFinderDir
- 6. Tags :FuzzyFinderTag

Para ver o plugin em ação acesse este link: <http://vimeo.com/2938498>.

O plugin pode ser obtido no seguinte endereço: [http://www.vim.org/scripts/](http://www.vim.org/scripts/script.php?script_id=1984) [script.php?script\\_id=1984](http://www.vim.org/scripts/script.php?script_id=1984), para instalá-lo basta copiar para o diretório /.vim/plugin.

<span id="page-108-0"></span><sup>1</sup>Editor de textos da Apple com muitos recursos

#### 15.13 O plugin EasyGrep

Usuários de sistemas Unix Like<sup>[2](#page-109-0)</sup>, já conhecem o poder do comando grep, usando este comando procuramos palavras dentro de arquivos, este plugin simplifica esta tarefa, além de permitir a utilização da versão do grep nativa do Vim vimgrep, assim usuários do Windows também podem usar este recurso. Um comando grep funciona mais ou menos assim:

grep [opções] "padrão" /caminho

Mas no caso do plugin EasyGrep fica assim:

:Grep foo ........ procura pela palavra 'foo' :GrepOptions ...... exibe as opções de uso do plugin

O plugin pode ser obtido no seguinte endereço: "[http://www.vim.org/scripts/](http://www.vim.org/scripts/script.php?script_id=2438#0.9) [script.php?script\\_id=2438#0.9](http://www.vim.org/scripts/script.php?script_id=2438#0.9)", já sua instalação é simples, basta copiar o arquivo obtido no link acima para a pasta:

~/.vim/plugin .......... no caso do linux ~/vimfiles/plugin ...... no caso do windows

Um vídeo de exemplo (na verdade uma animação gif) [http://downloads.](http://downloads.veryspeedy.net/vim/EasyGrep.gif) [veryspeedy.net/vim/EasyGrep.gif](http://downloads.veryspeedy.net/vim/EasyGrep.gif)

#### 15.14 O plugin SearchComplete

Para que o vim complete opções de busca "com a tecla <tab>", digita-se uma palavra parcialmente e o plugin atua, exibindo palavras que tem o mesmo início, por exemplo:

/merca<tab> /mercado /mercantil /mercadológico

Cada vez que se pressiona a tecla <tab> o cursor saltará para a próxima ocorrência daquele fragmento de palavra.

Pode-se obter o plugin *SearchComplete* no seguinte endereco: "[http://www.](http://www.vim.org/scripts/script.php?script_id=474) [vim.org/scripts/script.php?script\\_id=474](http://www.vim.org/scripts/script.php?script_id=474)", e para instalá-lo basta copiálo para a pasta apropriada:

~/vimfiles/plugin .......... no windows ~/.vim/plugin .............. no Gnu/Linux

Há outro plugin similar chamado CmdlineComplete disponível neste link: [http:](http://www.vim.org/scripts/script.php?script_id=2222) [//www.vim.org/scripts/script.php?script\\_id=2222](http://www.vim.org/scripts/script.php?script_id=2222).

<span id="page-109-0"></span> $2$ Sistemas da família Unix tipo o GNU/Linux

#### 15.15 O plugin AutoComplete

Este plugin trabalha exibindo sugestões no modo de inserção, à medida que o usuário digita aparece um  $popup$  com sugestões para possíveis complementos, bastando pressionar  $\text{Enter}$  para aceitar as sugestões. Neste *link*: "[http://www.](http://www.vim.org/scripts/script.php?script_id=1879) [vim.org/scripts/script.php?script\\_id=1879](http://www.vim.org/scripts/script.php?script_id=1879)", você pode fazer o download do plugin.

### 15.16 O plugin Ctags

 $C tags$  em si é um programa externo que indexa arquivos de código fonte. Ele lê e parseia o código fonte em busca de identificadores, declarações de função, variáveis e constrói seu índex de referências cruzadas. Mas vamos ao plugin, mesmo por que não estamos no CtagsBook.

Primeiro precisamos ter o arquivos de tags. Para tal, usamos o comando:

ctags -R <arquivos>

Normalmente o parâmetro  $\langle \langle \rangle$ arquvos $\rangle$  pode ser uma expressão regular do tipo \*.[ch] e afins. Depois de obter o arquivo de tags, você já pode sair usando os atalhos do plugin para navegar pelo código fonte.

Com o cursor em cima de um identificador, usando o atalho  $ctrl+$  o cursor pula diretamente para a sua declaração. O atalho  $ctrl+o$  volta o cursor para a posição inicial.

Uma dica interessante, quando navegando por um código fonte muito extenso com vários diretórios, é mapear o caminho dos arquivos usando o caminho absoluto deles no seu diretório de trabalho deste jeito:

find \$(pwd) -regex ".\*py\$" | xargs ctags

Assim você pode copiar o arquivo de tags para todos os diretórios e mesmo assim conseguir usar os atalhos do plugin para navegar no código fonte.

Pode-se obter o programa Ctags no seguinte endereço: "[http://ctags.sourcefo](http://ctags.sourceforge.net/)rge. [net/](http://ctags.sourceforge.net/)". O plugin de Ctags para o Vim está no endereço: "[http://vim.sourceforg](http://vim.sourceforge.net/scripts/script.php?script_id=12)e. [net/scripts/script.php?script\\_id=12](http://vim.sourceforge.net/scripts/script.php?script_id=12)", e para instalá-lo basta copiá-lo para a pasta apropriada:

~/vimfiles/plugin .......... no windows ~/.vim/plugin .............. no Gnu/Linux

#### 15.17 O Plugin Project

O plugin project acessível através da url [http://www.vim.org/scripts/script.](http://www.vim.org/scripts/script.php?script_id=69) [php?script\\_id=69](http://www.vim.org/scripts/script.php?script_id=69) cria toda uma extrutura de gerenciamento de projetos, para

programadores é uma funcionalidade extremamente necessária, costuma-se trabalhar com vários arquivos da mesma família "extensão", e ao clicar em um dos arquivos do projeto o mesmo é aberto instantaneamente.

:Project ......... abre uma janela lateral para o projeto \C ............... inicia a criação de um projeto (recursivamente) \c ............... inicia a criação de um projeto na pasta local

Após digitar o atalho de criação do projeto aparecerá uma janela para designar um nome para o mesmo, em seguida digita-se o caminho para o diretório do projeto, após isto digita-se '.' (ponto) como parâmetro, cria-se um filtro como \*.py.

para criar uma entrada (acesso ao plugin) no menu do Gvim colocamos a seguinte linha no vimrc.

amenu &Projetos.togle <Plug>ToggleProject<cr>

Pode-se definir um projeto manualmente assim:

```
nome=~/docs/ CD=. filter="*.txt" {
}
```
Ao recarregar o Vim pode-se abrir o Plugin ":Projetc" e pressionar o atalho \r para que o mesmo gere um índice dos arquivos contidos no caminho indicado.

## Capítulo 16

# Referências

- <http://www.vivaolinux.com.br/artigos/impressora.php?codigo=2914> VIM avançado (parte 1)]
- <http://www.rayninfo.co.uk/vimtips.html>
- [http://www.geocities.com/yegappan/vim\\_faq.txt](http://www.geocities.com/yegappan/vim_faq.txt)
- <http://br.geocities.com/cesarakg/vim-cook-ptBR.html>
- [http://larc.ee.nthu.edu.tw/~cthuang/vim/files/vim-regex/vim-re](http://larc.ee.nthu.edu.tw/~cthuang/vim/files/vim-regex/vim-regex.htm)gex. [htm](http://larc.ee.nthu.edu.tw/~cthuang/vim/files/vim-regex/vim-regex.htm)
- <http://aurelio.net/vim/vimrc-ivan.txt>
- <http://vivaotux.blogspot.com/search/label/vim>
- <http://www.tug.dk/FontCatalogue/seriffonts.html>